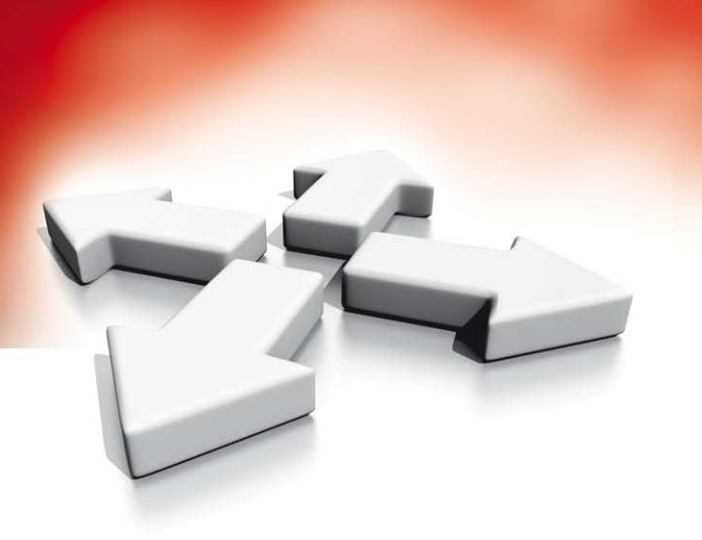

# **Arkusze programowania**

## **CENTRALE ALARMOWE**

## **PC1616/PC1832/PC1864**

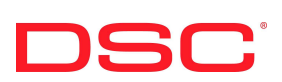

WERSJA 4.1

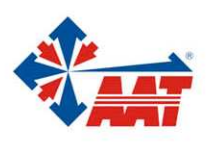

AAT Holding sp. z o.o. ul. Puławska 431, 02-801 Warszawa, tel. 022 546 05 46, faks 022 546 05 01 www.aat.pl

## **SPIS TREŚCI**

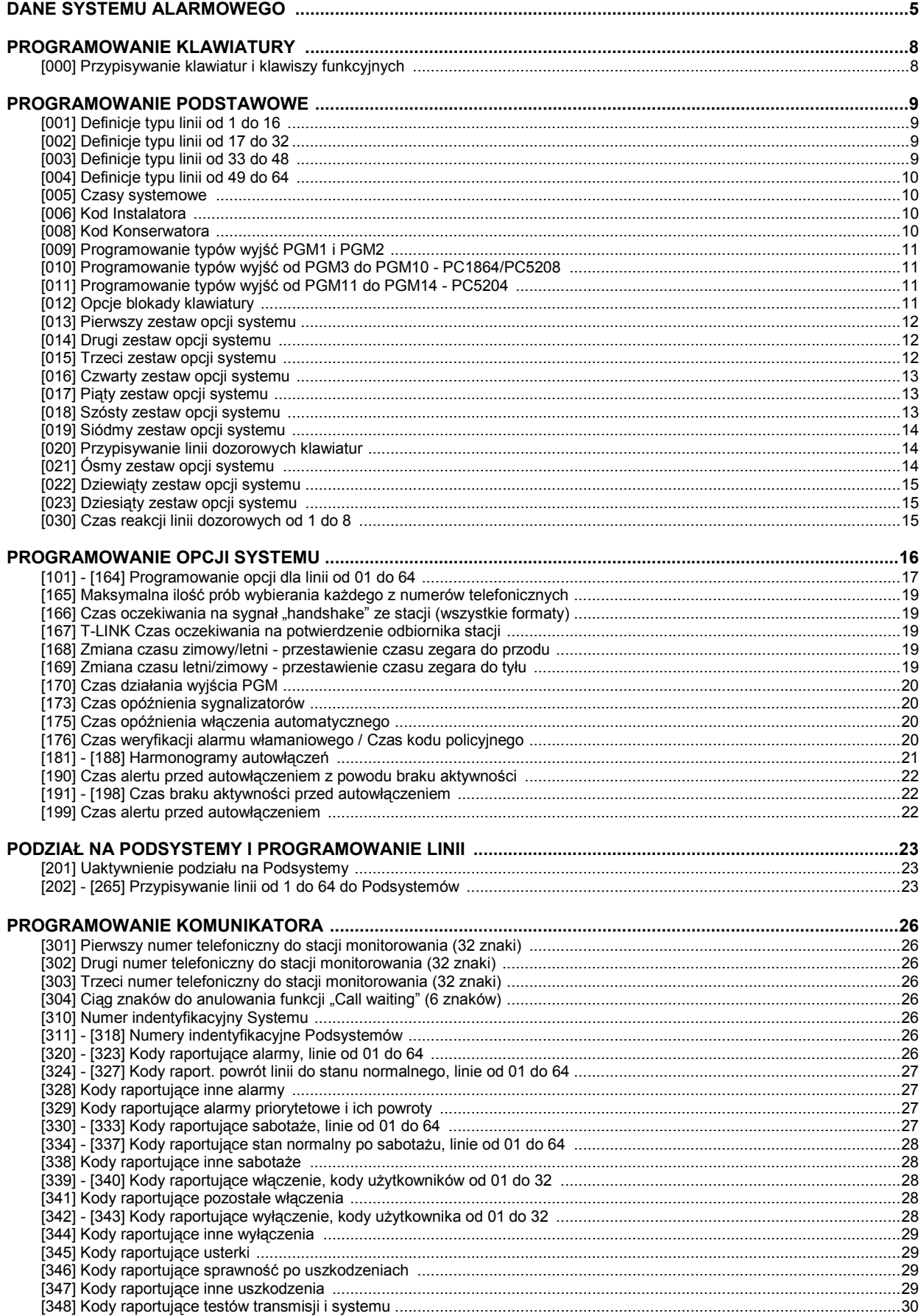

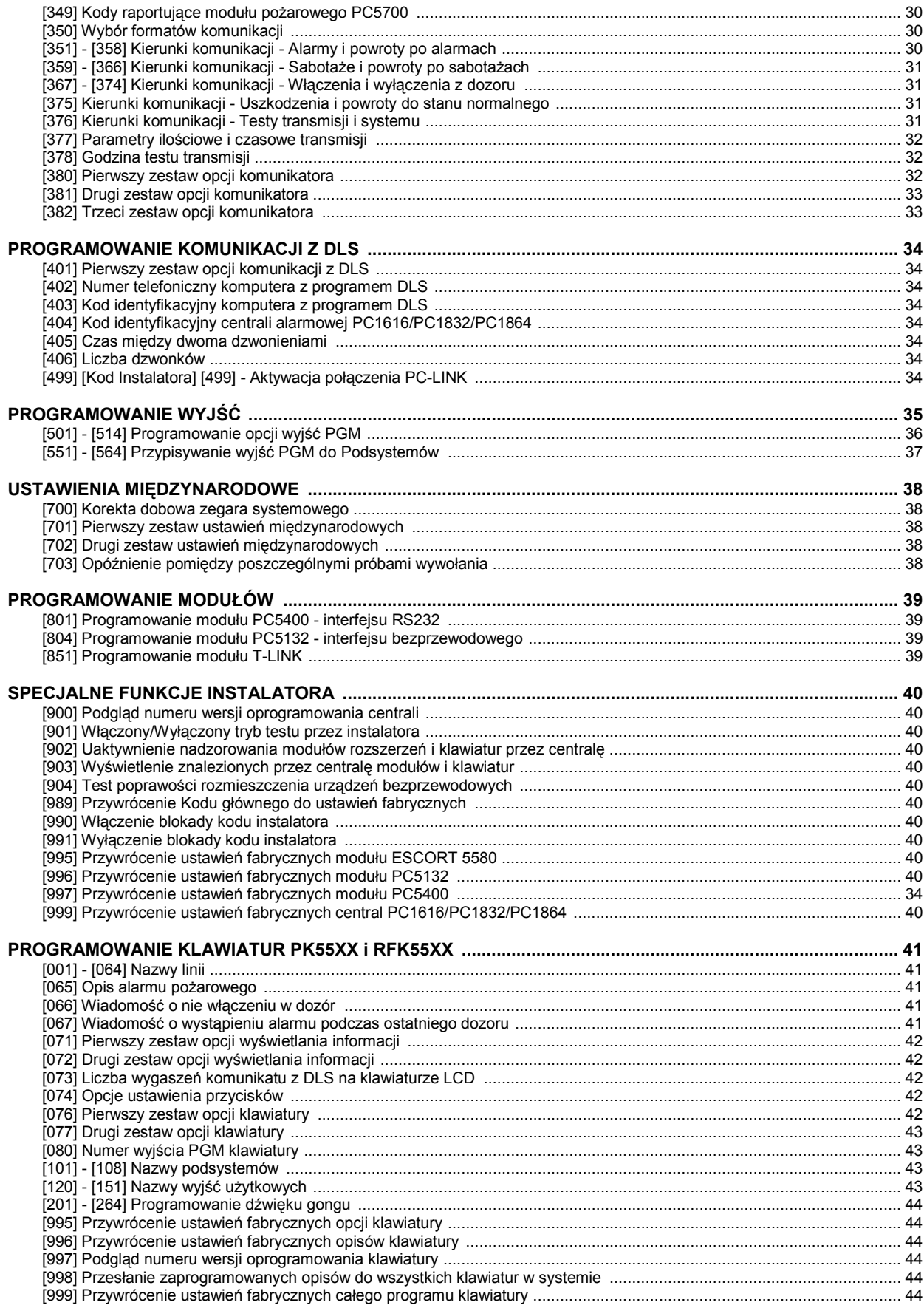

## **D AN E SY S TEM U AL AR M OWE GO**

Nazwa inwestora \_\_\_\_\_\_\_\_\_\_\_\_\_\_\_\_\_\_\_\_\_\_\_\_\_\_\_\_\_\_\_\_\_\_\_\_\_\_\_\_\_\_\_ Adres inwestora \_\_\_\_\_\_\_\_\_\_\_\_\_\_\_\_\_\_\_\_\_\_\_\_\_\_\_\_\_\_\_\_\_\_\_\_\_\_\_\_\_\_\_

 $\overline{\phantom{a}}$  , and the contract of the contract of the contract of the contract of the contract of the contract of the contract of the contract of the contract of the contract of the contract of the contract of the contrac

Telefon \_\_\_\_\_\_\_\_\_\_\_\_\_\_\_\_\_\_\_\_\_\_\_

Data zainstalowania \_\_\_\_\_\_\_\_\_\_\_\_\_\_\_\_\_\_\_\_ Kod instalatora \_\_\_\_\_\_\_\_\_\_\_\_\_\_\_\_\_\_\_\_\_\_\_

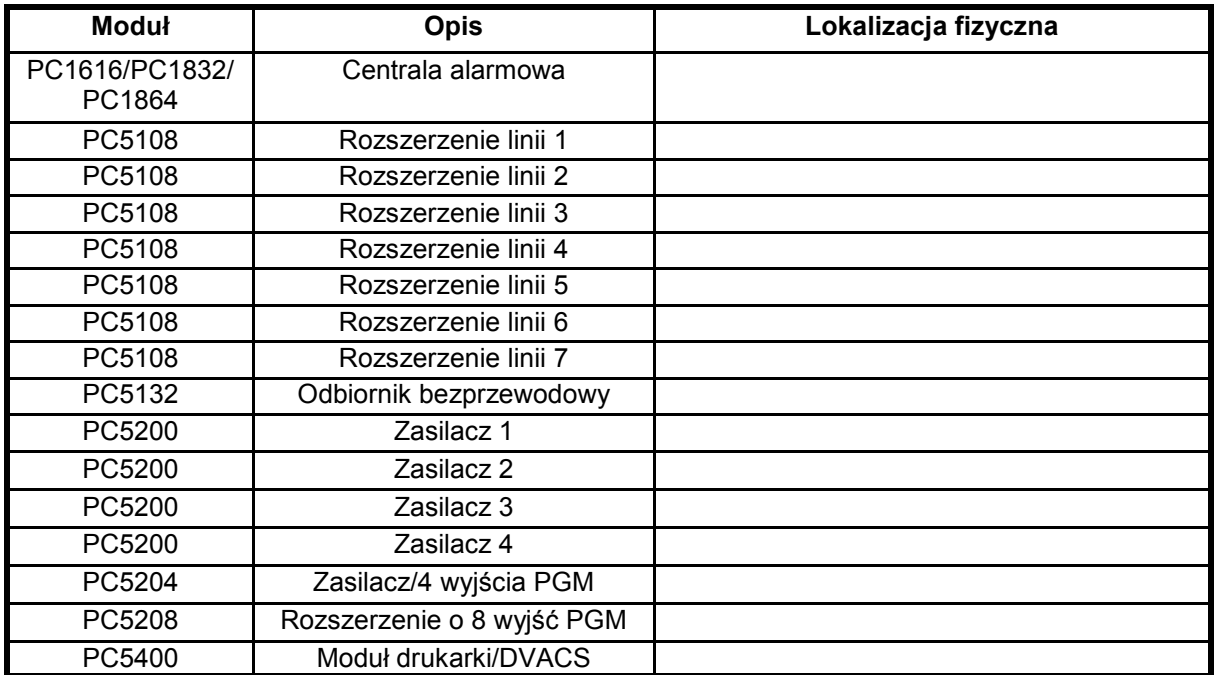

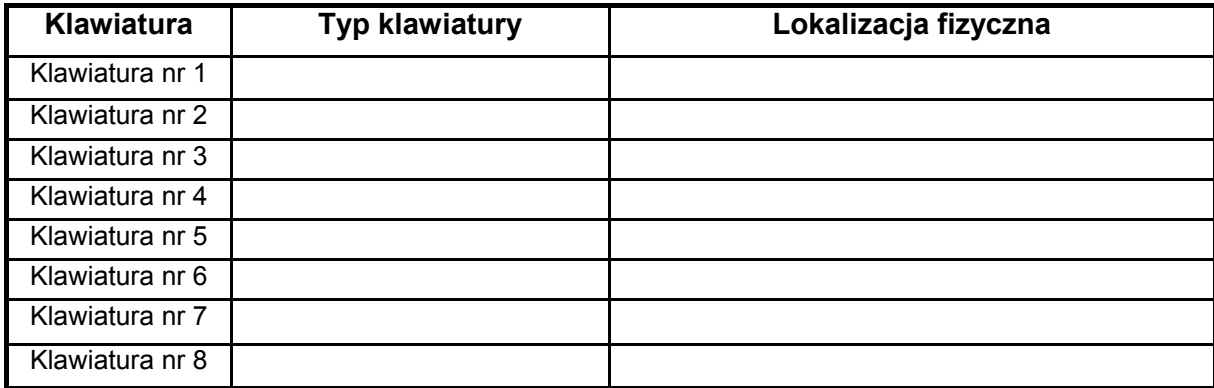

#### PC1616/PC1832/PC1864 – Arkusze programowania

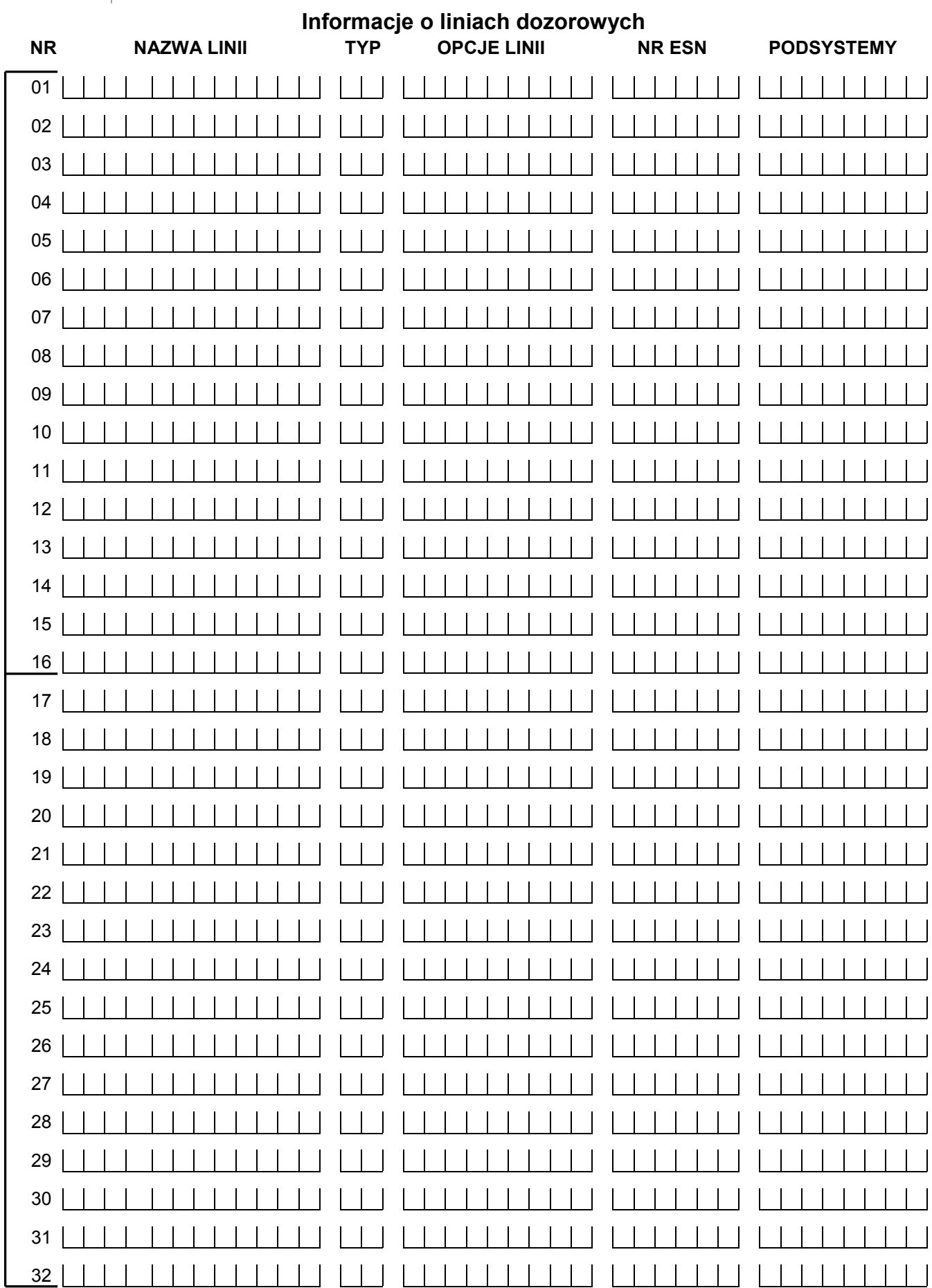

**PC1616/1832/1864 PC1832/1864** 

PC1832/1864

PC1616/1832/1864

OPCJE LINII: 1) głośna/cicha 2) ciągła/impulsowa 3) gong 4) blokada 5) wymuszone włączenie 6) licznik naruszeń 7) opóźnienie transmisji 8) bezprzewodowa 9) weryfikacja alarmu

#### PC1616/PC1832/PC1864 – Arkusze programowania

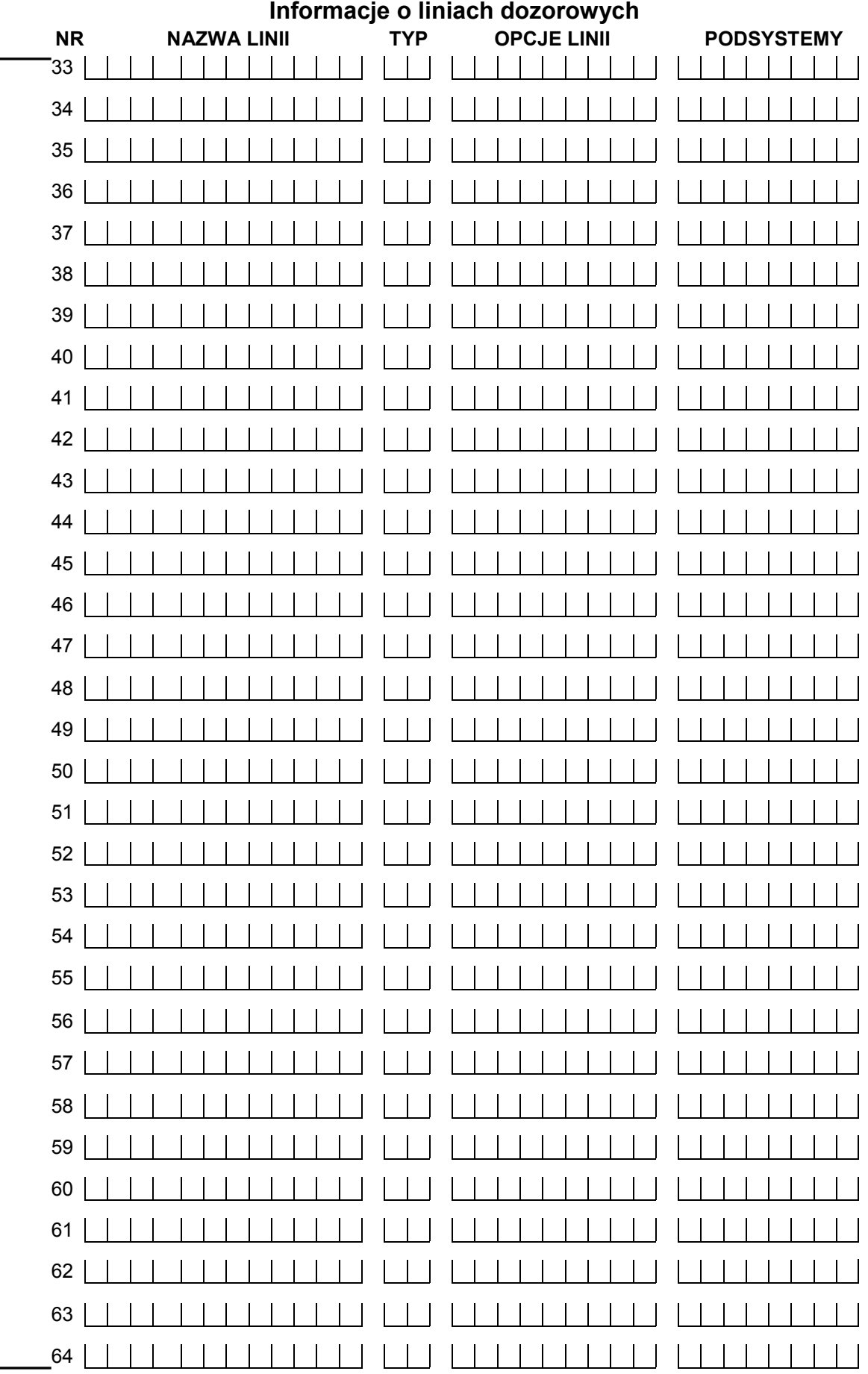

OPCJE LINII: 1) głośna/cicha 2) ciągła/impulsowa 3) gong 4) blokada 5) wymuszone włączenie 6) licznik naruszeń 7) opóźnienie transmisji 8) bezprzewodowa 9) weryfikacja alarmu

AAT Holding sp. z o.o. Wszelkie prawa zastrzeżone. **7** 

PC1864 **PC1864** 

## **PROGRAMOWANIE KLAWIATURY**

#### **[000] Przypisywanie klawiatur i klawiszy funkcyjnych**

**UWAGA**: Poniższe opcje powinny zostać zaprogramowane dla każdej klawiatury:

- [0] Przydział do podsystemu i numer (adres) klawiatury (w tej podsekcji trzeba wpisać 2 cyfry) Poprawne ustawienia: pierwsza cyfra - 0: klawiatura nie przypisana do żadnego podsystemu (globalna) lub 1-8: dla przypisania klawiatury do określonego podsystemu, druga cyfra 1-8 numer (adres) klawiatury. Każda klawiatura powinna mieć inny numer!
- [1] Programowanie Przycisku Funkcyjnego 1 (poprawne ustawienia: 00-32)
- [2] Programowanie Przycisku Funkcyjnego 2 (poprawne ustawienia: 00-32)
- [3] Programowanie Przycisku Funkcyjnego 3 (poprawne ustawienia: 00-32)
- [4] Programowanie Przycisku Funkcyjnego 4 (poprawne ustawienia: 00-32)
- [5] Programowanie Przycisku Funkcyjnego 5 (poprawne ustawienia: 00-32)

#### **Opcje programowania przycisków funkcyjnych**

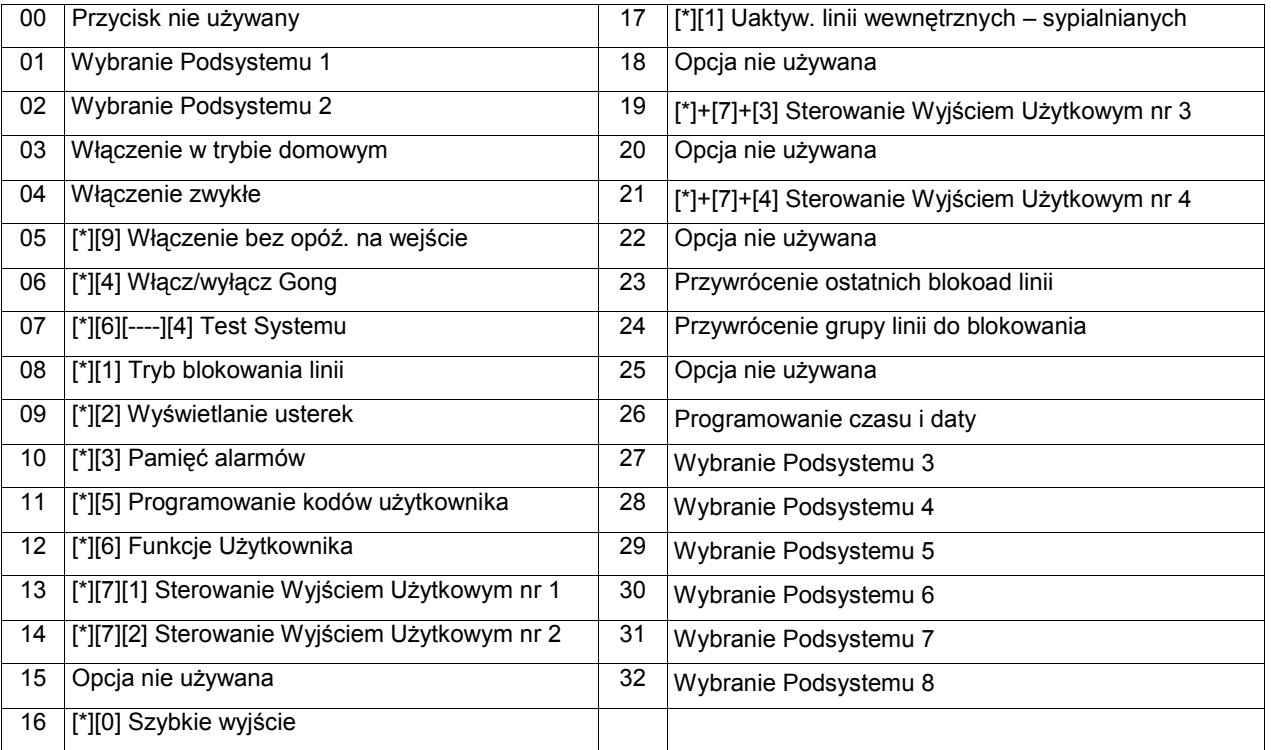

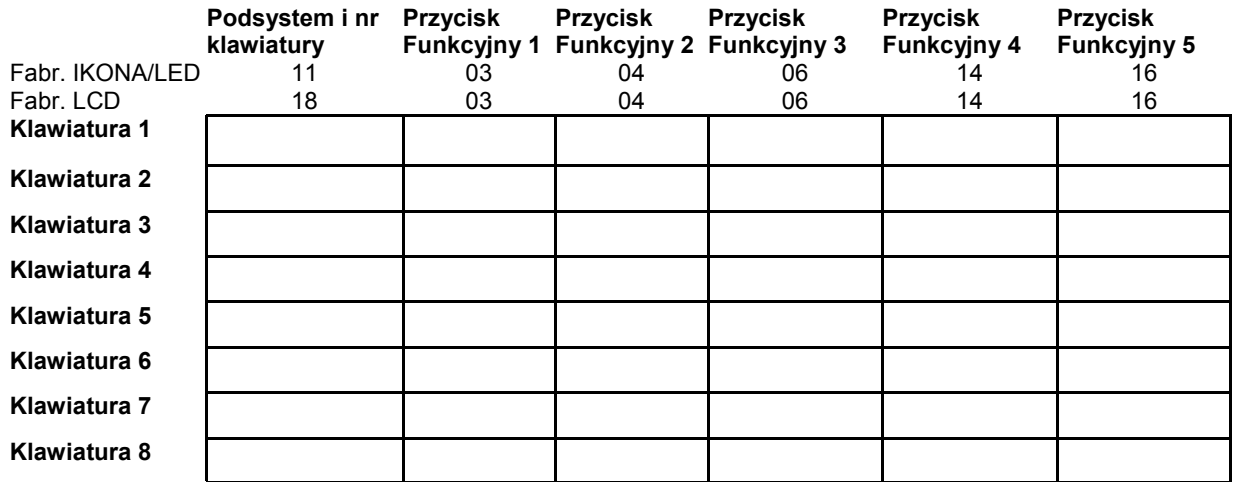

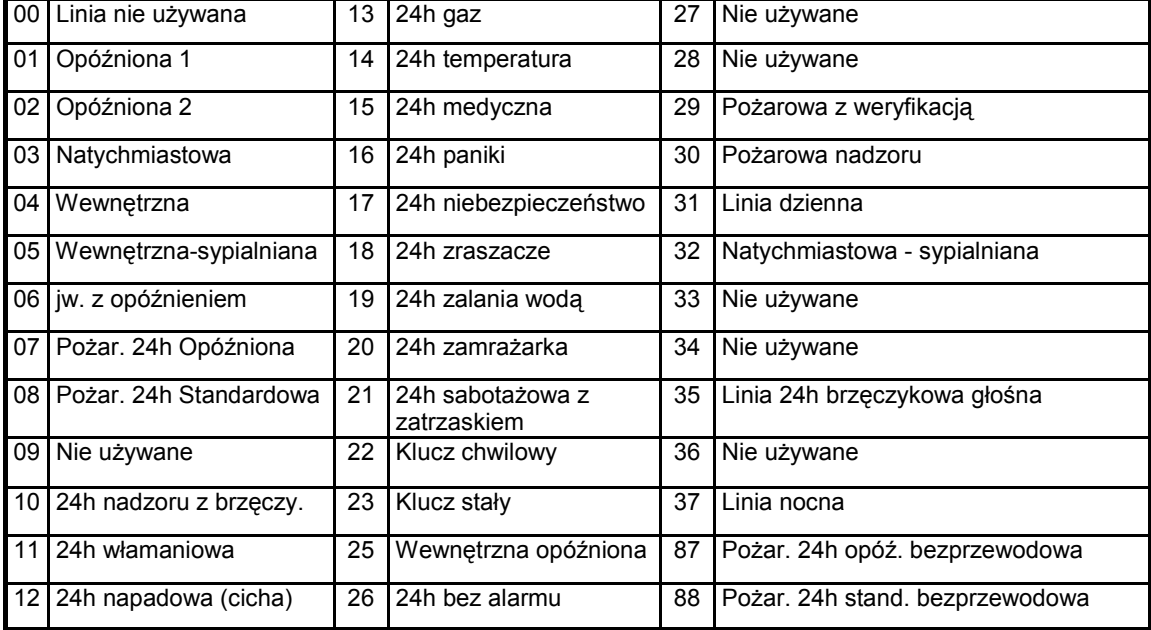

## **PROGRAMOWANIE PODSTAWOWE**

Linie z brzęczykiem mogą być programowane, jeżeli do podsystemów przypisane są klawiatury. Linie klawiaturowe przypisywane są w sekcji [020], opcje linii w sekcjach [101]-[164], a przydział linii do podsystemów w sekcjach [202]-[265]. Centrale PC1832/PC1864 obsługują 32 linie bezprzewodowe, a PC1616 obsługuje 16 linii bezprzewodowych.

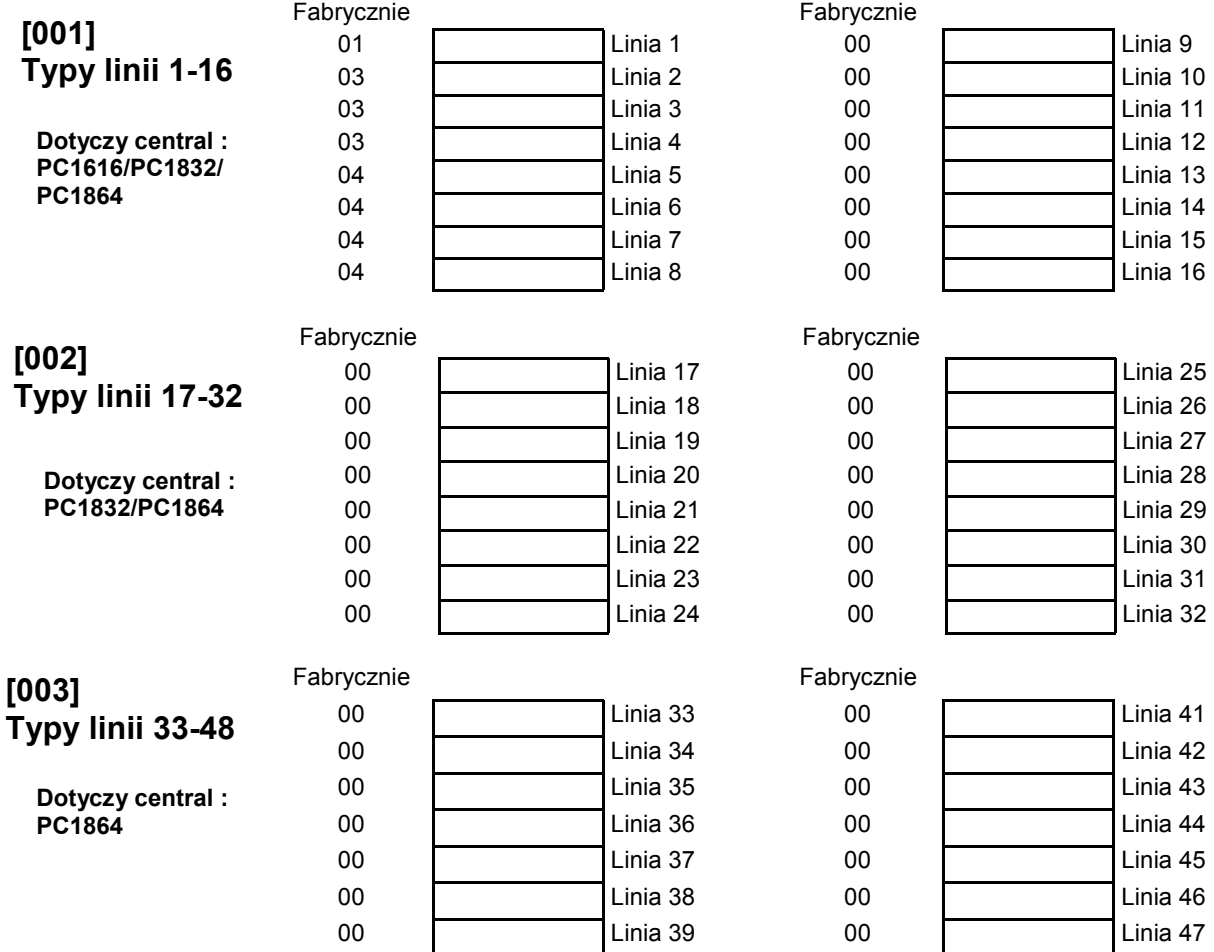

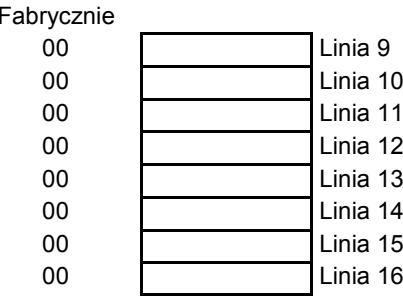

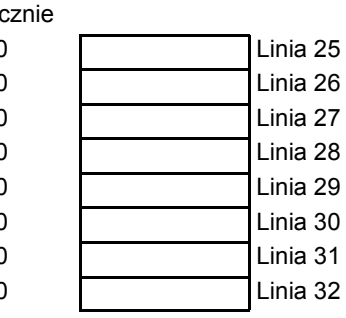

Fabrycznie

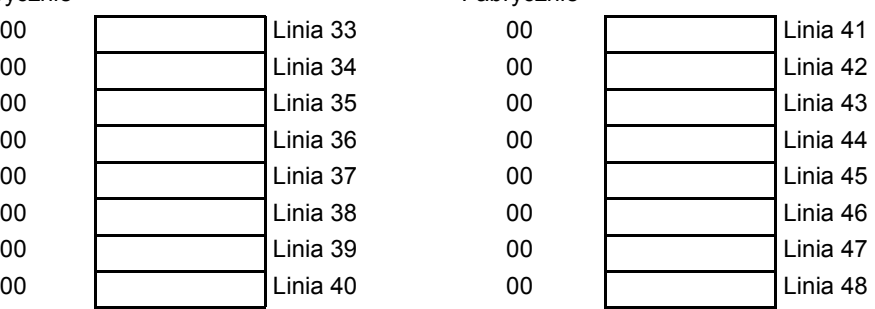

#### PC1616/PC1832/PC1864 – Arkusze programowania

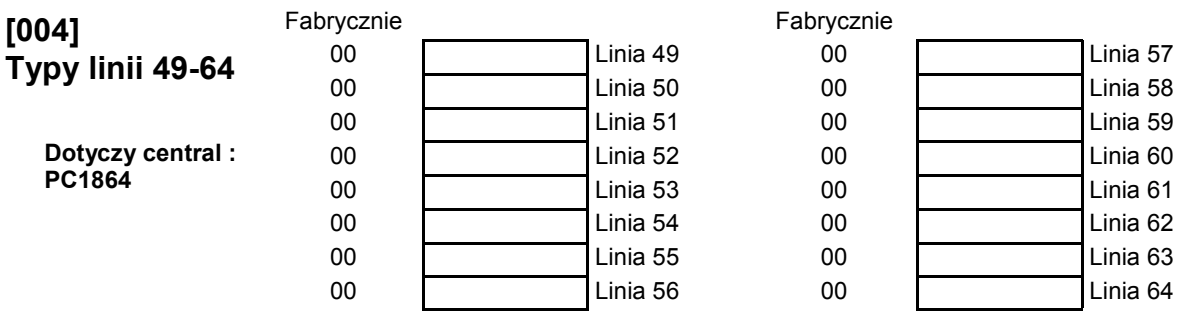

#### **Czasy systemowe i kody**

#### **[005] Czasy systemowe**

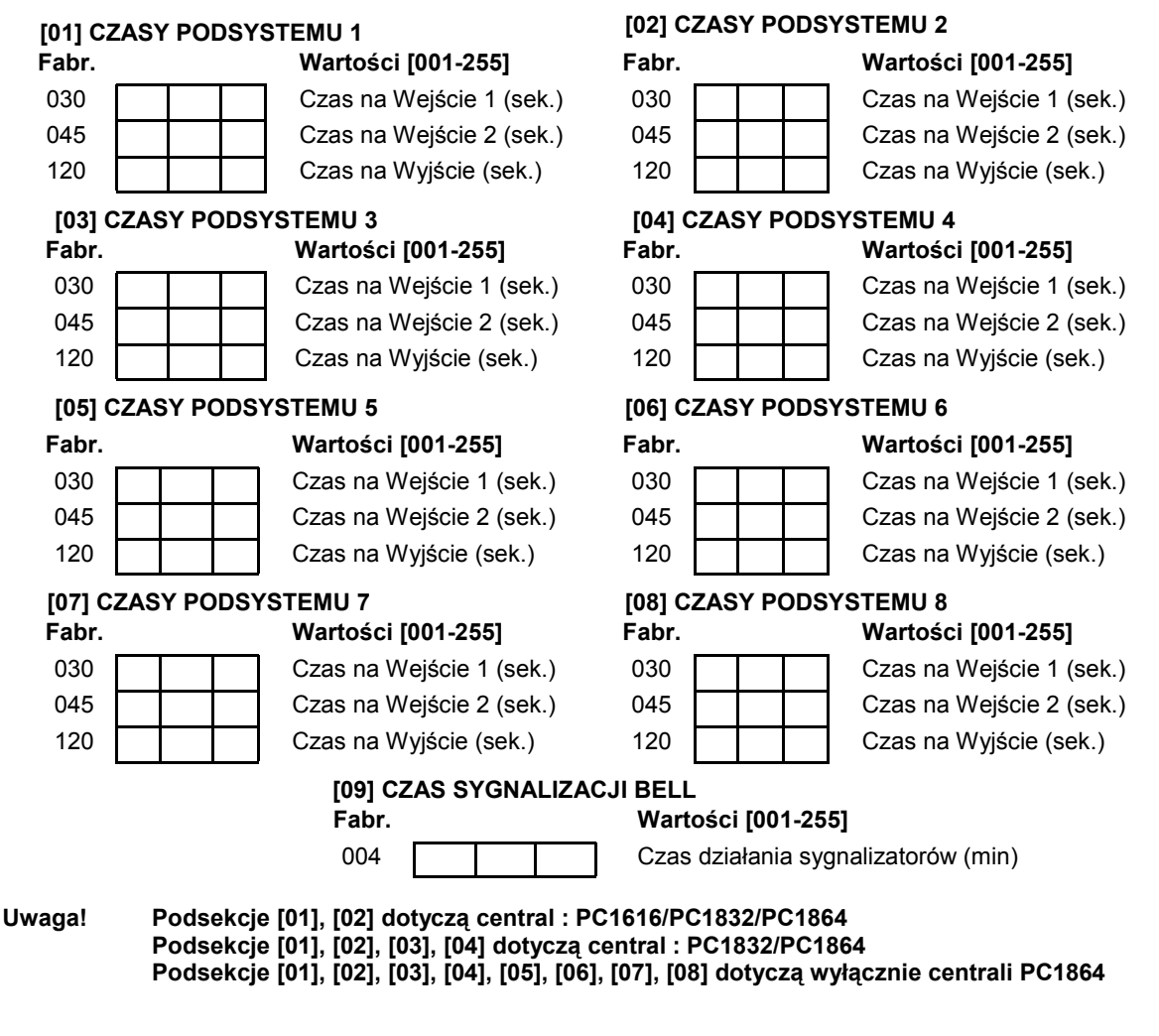

#### **[006] Kod Instalatora**

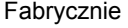

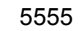

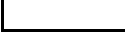

#### **[008] Kod Konserwatora**

Fabrycznie

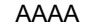

## **Typy Wyjść**

Możliwe do zaprogramowania Typy wyjść programowalnych PGM

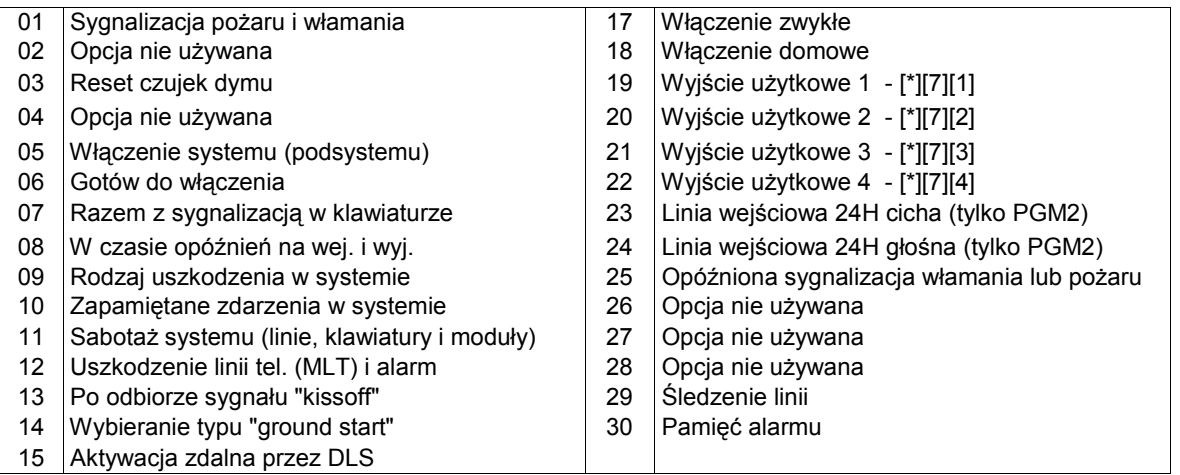

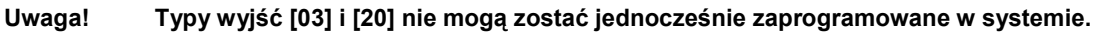

## **[009] Programowanie typów wyjść PGM1 i PGM2**

Fabrycznie

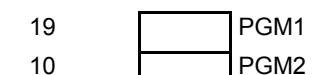

**Uwaga!** 

Opcje wyjść programuje się w sekcjach [501]-[514]

10 PGM2 Przypisanie do podsystemów odbywa się w sekcjach [551]-[564]

## **[010] Programowanie typów wyjść od PGM3 do PGM10 - PC1864/PC5208**

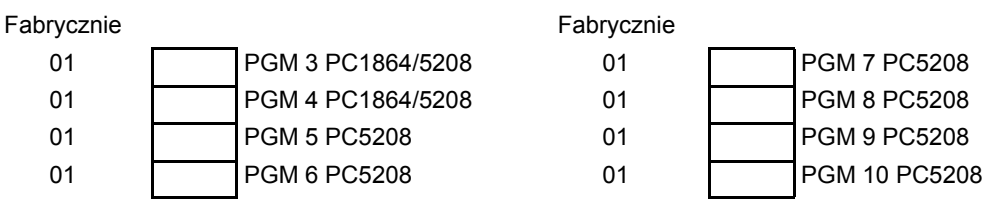

**Uwaga!** PGM3 i PGM4 na płycie centrali PC1864 działają tak samo jak pierwsze dwa wyjścia w module PC5208.

## **[011] Programowanie typów wyjść od PGM11 do PGM14 - PC5204**

Fabrycznie

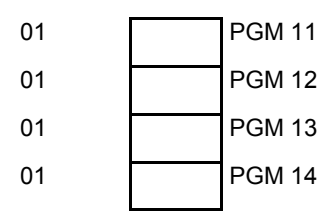

**UWAGA!**  Opcje wyjść programuje się w sekcjach [501]-[514] Przypisanie do podsystemów odbywa się w sekcjach [551]-[564]

## **[012] Opcje blokady klawiatury**

Jeśli blokada klawiatury jest aktywna, system nie może być wyłączony kluczem.

Fabrycznie

000 Liczba błędnych kodów do zablokowania (001-255)

000 Czas trwania blokady (001-255 min.)

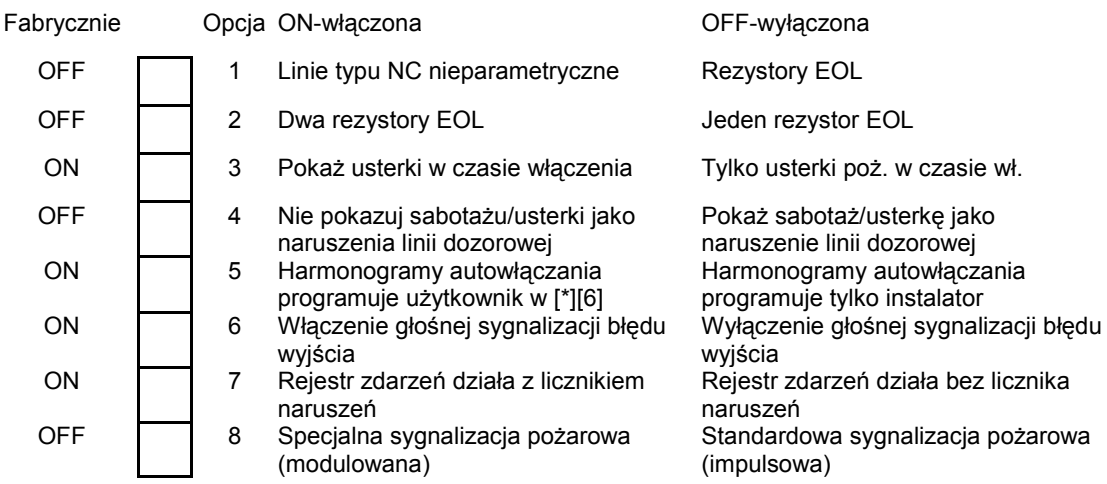

## **[013] Pierwszy zestaw opcji systemu**

## **[014] Drugi zestaw opcji systemu**

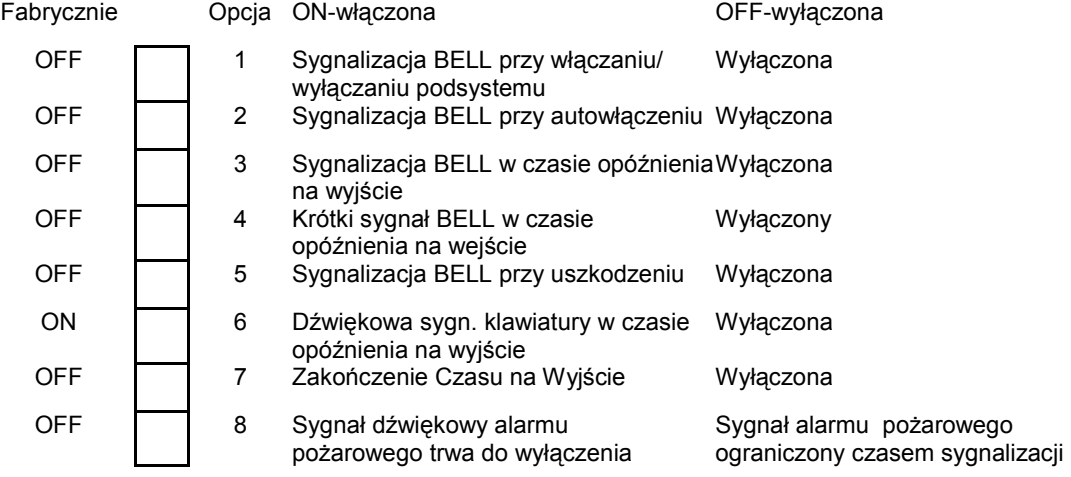

## **[015] Trzeci zestaw opcji systemu**

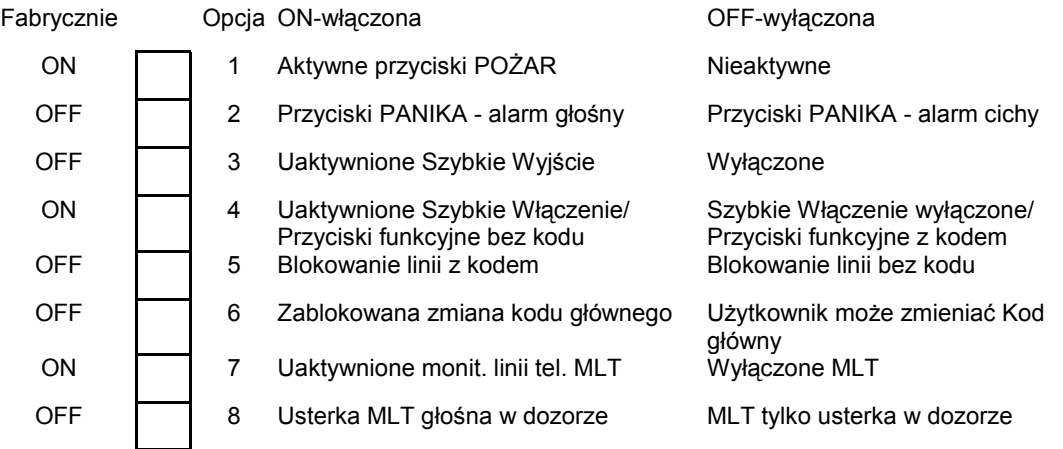

Aby działało włączanie w dozór przyciskiem breloka WLS909 w systemie z odbiornikiem PC5132 w wersji 2.1 lub starszej konieczne jest włączenie opcji [4].

Jeśli opcja [5] jest włączona to przyciski funkcyjne zaprogramowane jako [08] Blokada będą wymagać wprowadzenia kodu nawet jeśli opcja [4] jest włączona.

## **[016] Czwarty zestaw opcji systemu**

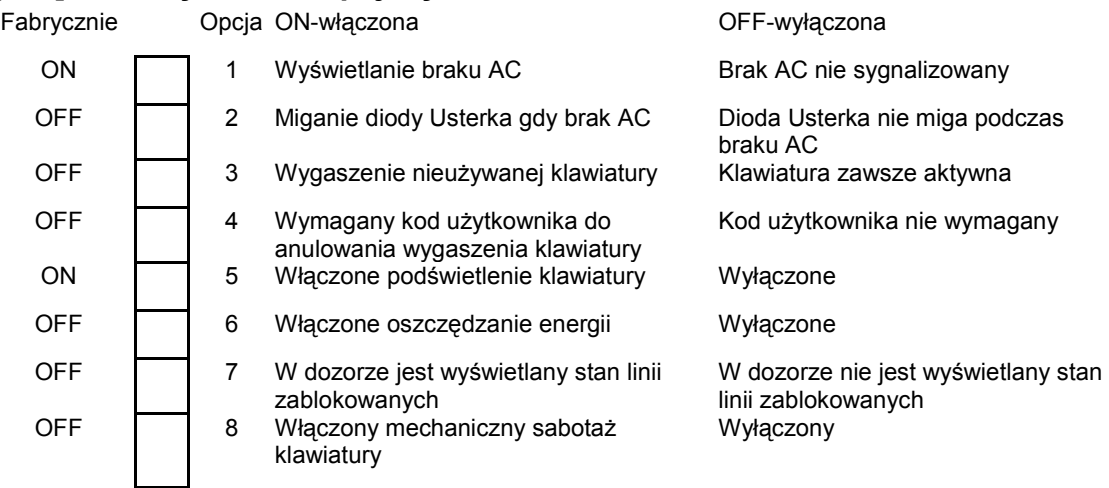

## **[017] Piąty zestaw opcji systemu**

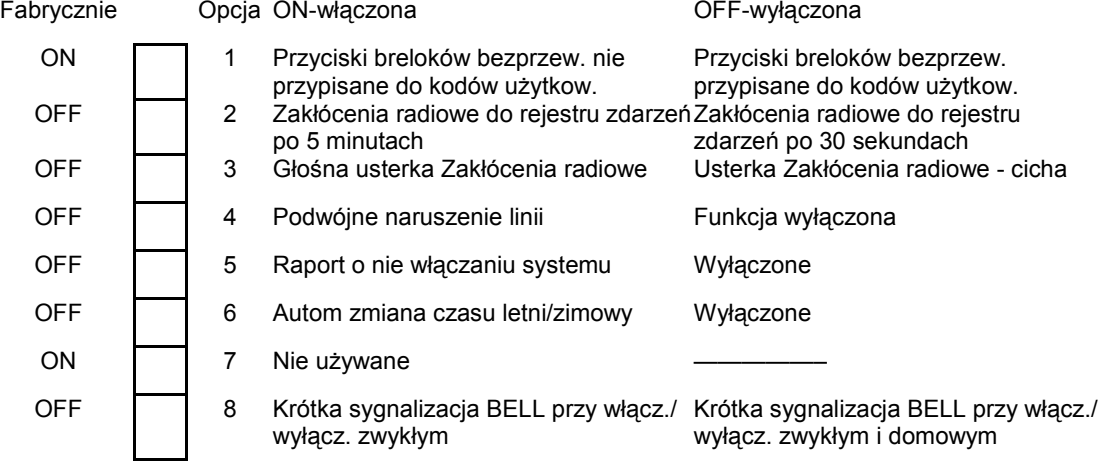

#### **[018] Szósty zestaw opcji systemu**

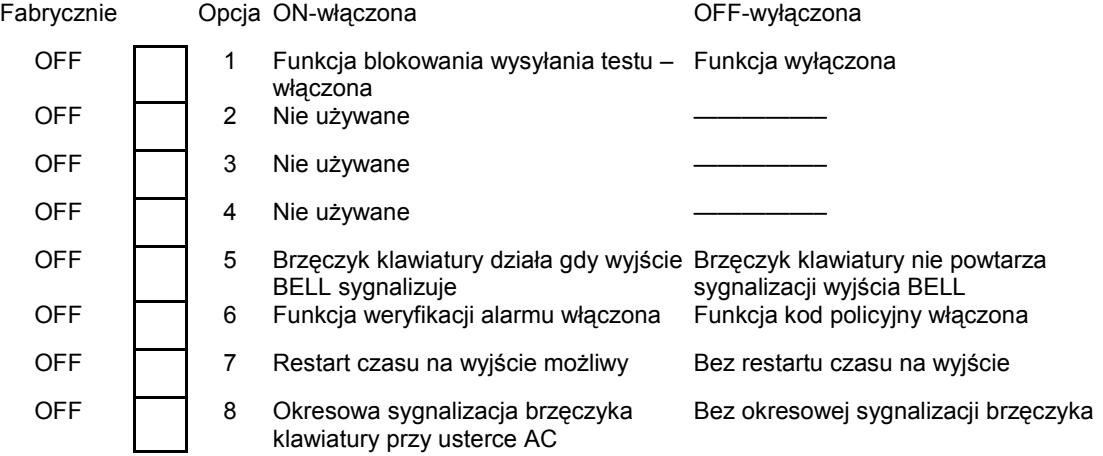

#### **Uwaga!**

Aby działała funkcja weryfikacji alarmu poza opcją [6] w sekcji [018] należy zaprogramować dla linii dozorowych które mają brać udział w procesie weryfikacji, opcję linii nr [9] w sekcjach [101] - [164]. Stosowanie funkcji weryfikacji alarmu ogranicza skuteczność systemu alarmowego, dlatego zaleca się dużo rozwagi podczas programowania tej funkcji. Nie wolno ustawiać opcji weryfikacji dla linii typu opóźnionego.

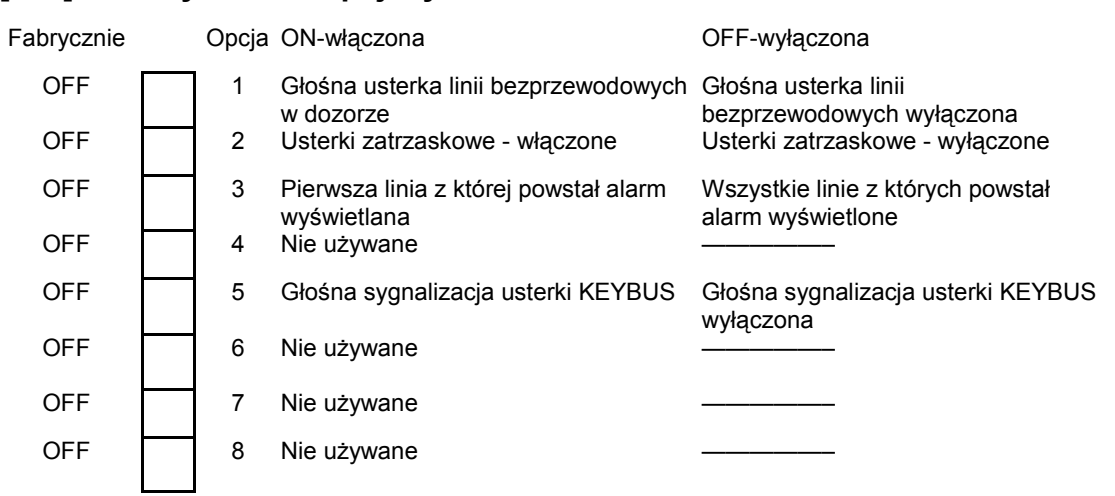

#### **[019] Siódmy zestaw opcji systemu**

#### **[020] Przypisywanie linii dozorowych klawiatur**

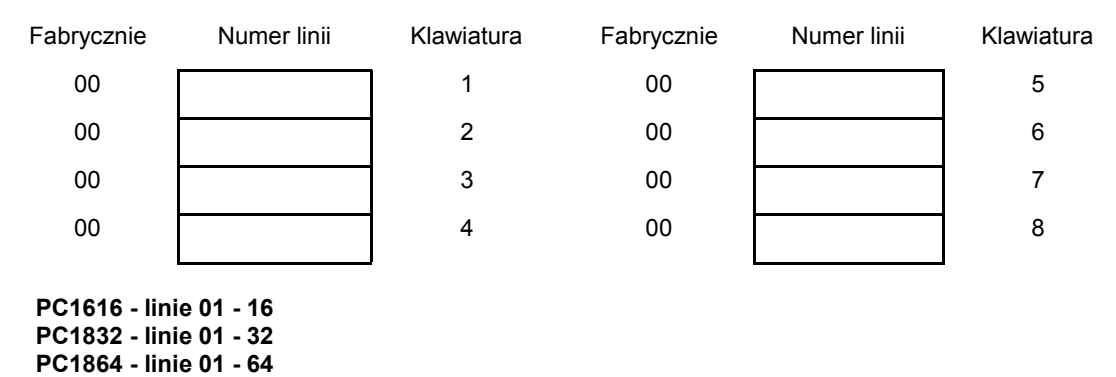

**Przypisać numery linii 01-64. Każda linia klawiatury musi mieć inny numer (adres)!**

#### Fabrycznie Opcja ON-włączona OFF-wyłączona OFF 1 Nie używane OFF 2 Opóźnienie sygnalizacji BELL tylko po naruszeniu linii opóźnionej Opóźnienie sygnalizacji BELL OFF 3 Nie używane OFF 4 Nie używane OFF **6** 5 Nie używane OFF 6 Nie używane —————– OFF | 7 Programowanie instalatorskie dostępne Wejście w tryb programowania po wł. opcji zezwolenia na komunikację z DLS - [\*][6][kod główny][5] instalatorskiego możliwe w dowolnym momencie OFF | 8 Blokada włączenia systemu w przypadku Włączenie systemu możliwe w występowania usterek przypadku występowania usterek

## **[021] Ósmy zestaw opcji systemu**

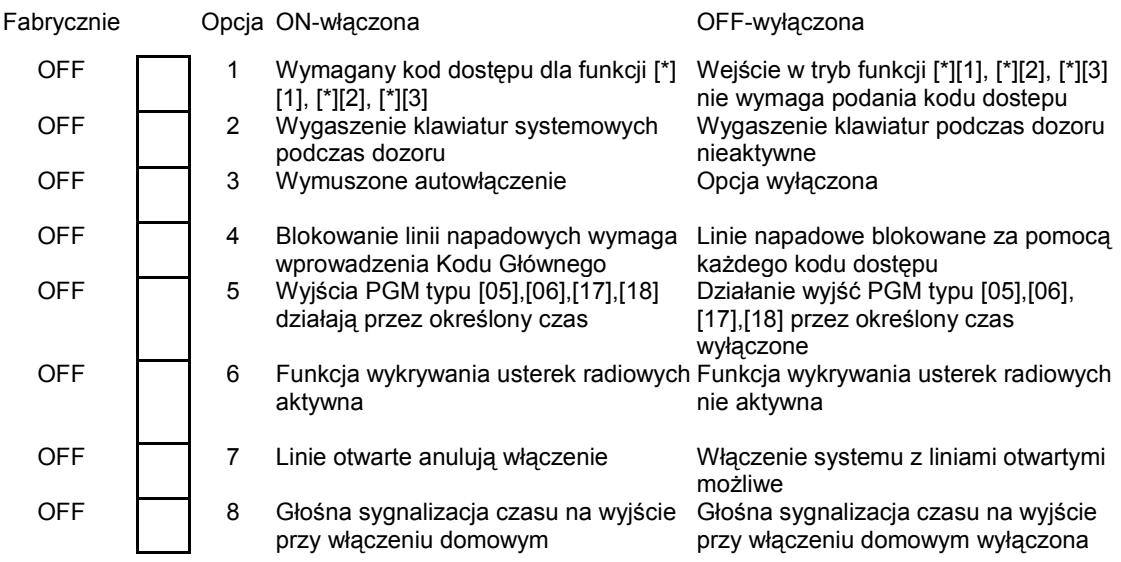

## **[022] Dziewiąty zestaw opcji systemu**

## **[023] Dziesiąty zestaw opcji systemu**

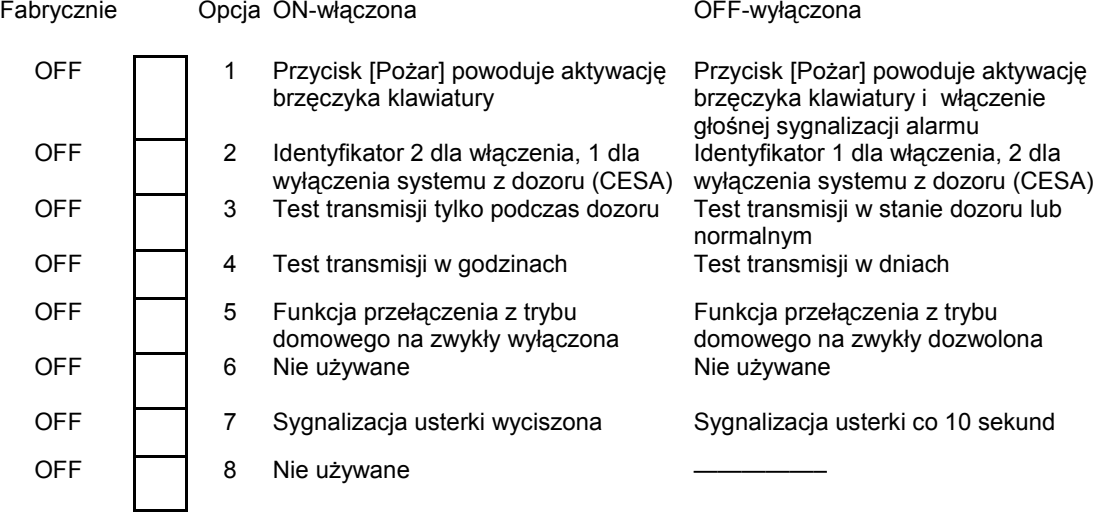

## **[030] Czas reakcji linii dozorowych od 1 do 8**

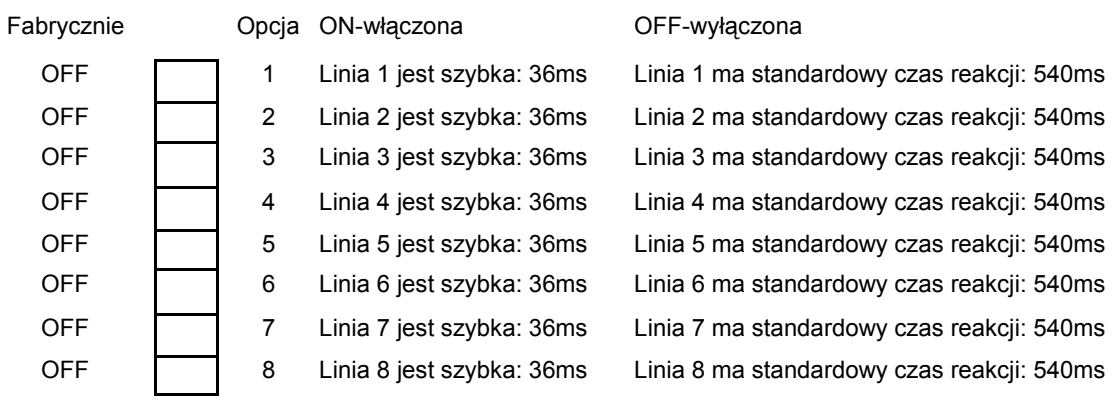

## **PROGRAMOWANIE OPCJI SYSTEMU**

## **Ustawienia fabryczne opcji linii dla poszczególnych typów**

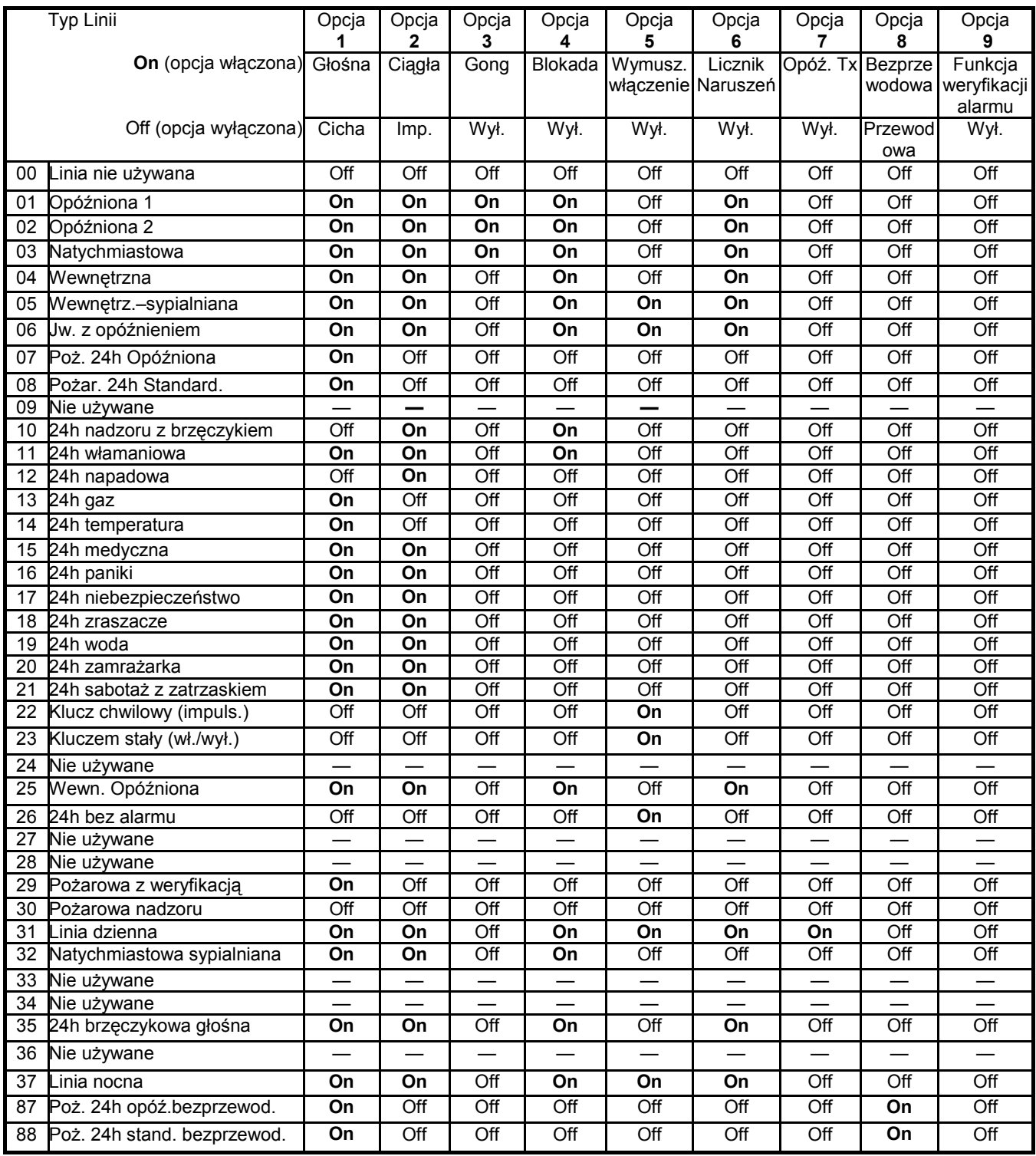

#### **Sekcje [101]-[140] Programowanie opcji dla linii 01 - 40**

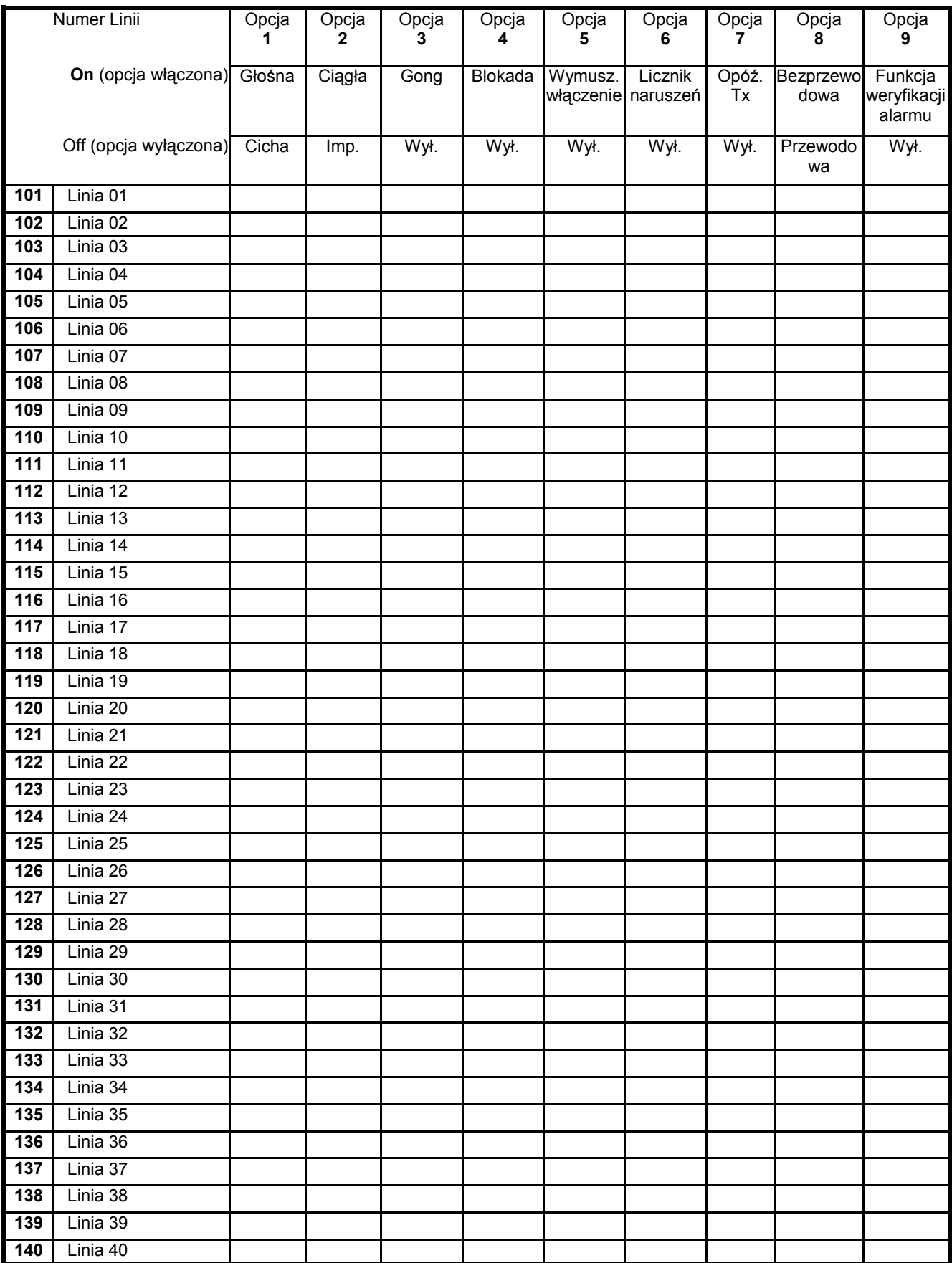

#### **Sekcje [141]-[164] Programowanie opcji dla linii 41 - 64**

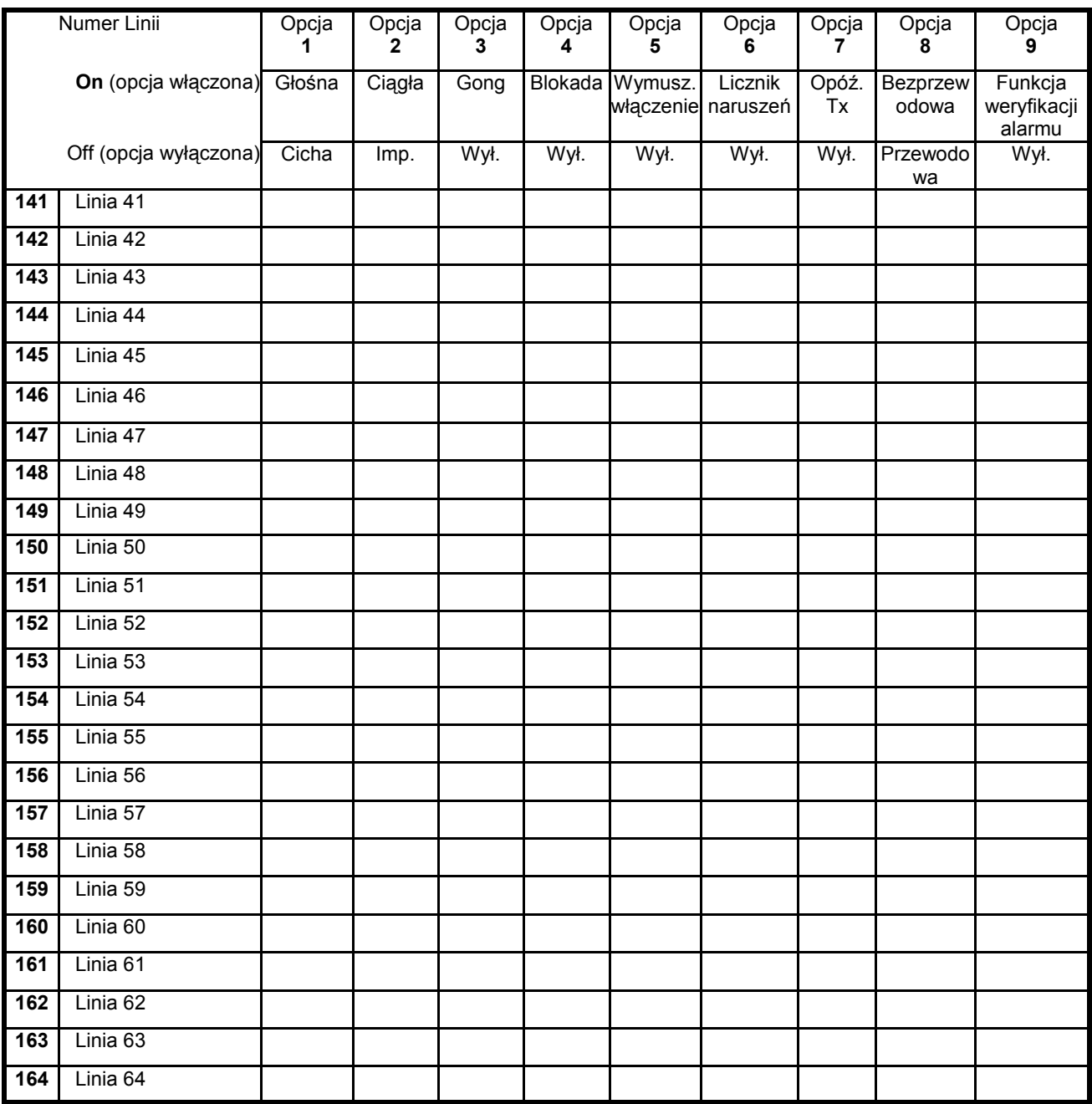

## **Liczniki systemowe**

#### **[165] Maksymalna ilość prób wybierania każdego z numerów telefonicznych**

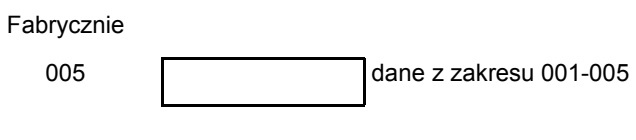

## [166] Czas oczekiwania na sygnał "handshake" ze stacji (wszystkie formaty)

Fabrycznie

040 **dane z zakresu 001-255 sekund** 

### **[167] T-LINK Czas oczekiwania na potwierdzenie odbiornika stacji**

Fabrycznie

020 dane z zakresu 001-255 sekund

### **[168] Zmiana czasu zimowy/letni - przestawienie czasu zegara do przodu**

#### **Miesiąc**

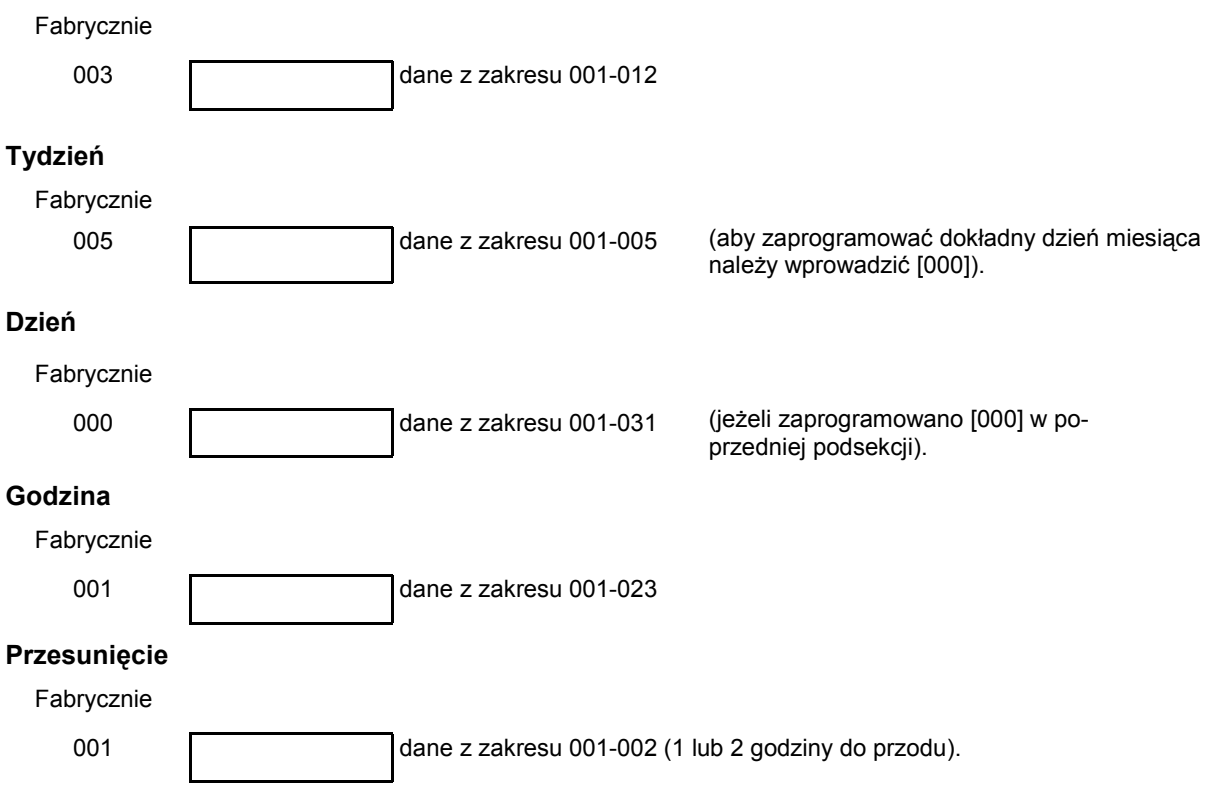

**Uwaga ! Jeżeli podsekcja "Tydzień" zaprogramowana jest jako 001 - 005 to prawidłowe wpisy**  dla podsekcji "Dzień" będą 000 - 006 (niedziela - sobota)

## **[169] Zmiana czasu letni/zimowy - przestawienie czasu zegara do tyłu**

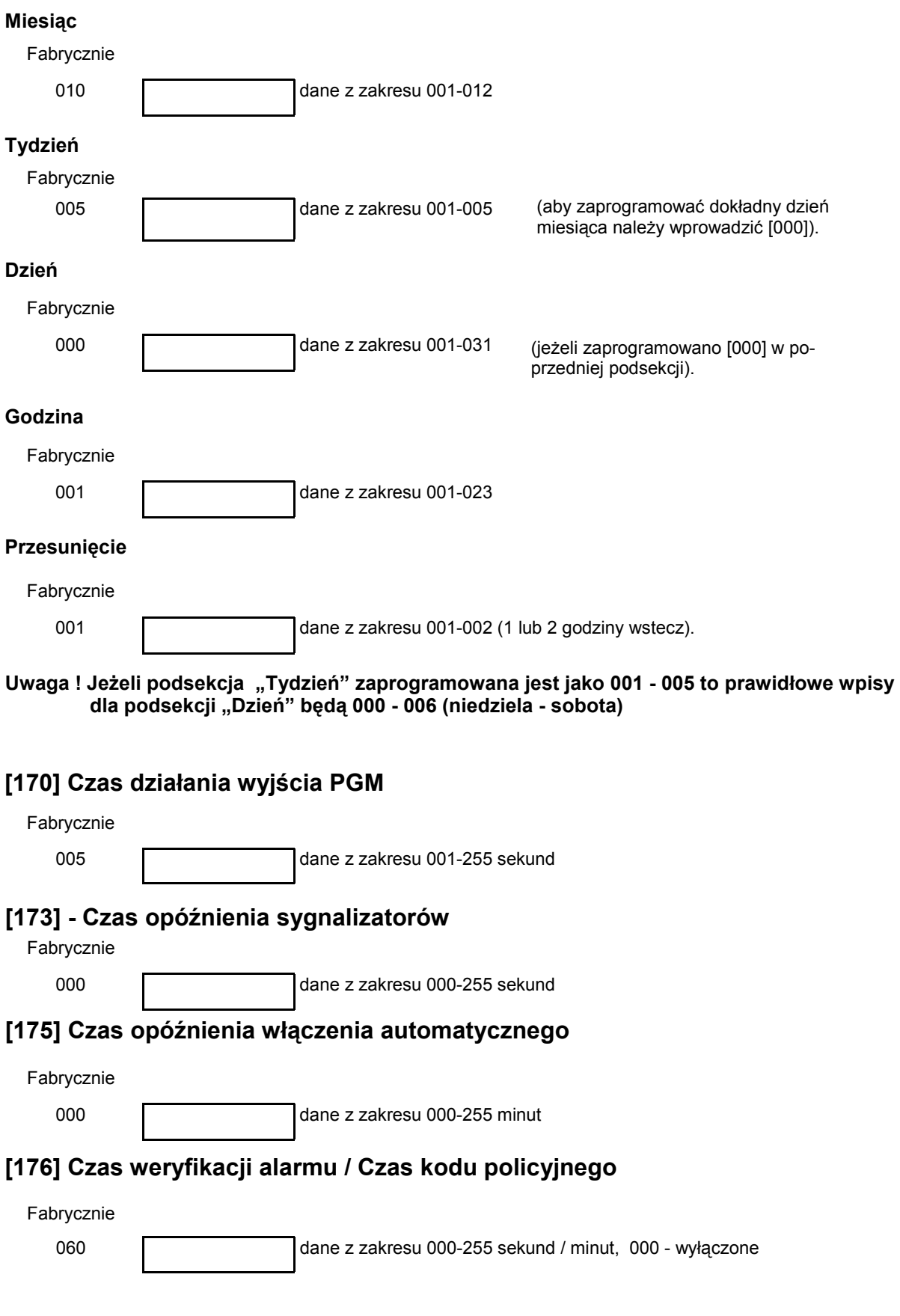

## **Harmonogramy autowłączeń**

Czas należy programować wartościami – dwie cyfry godziny i dwie cyfry minut (0000-2359). Wpisanie wartości fabrycznej 9999 blokuje autowłączenie.

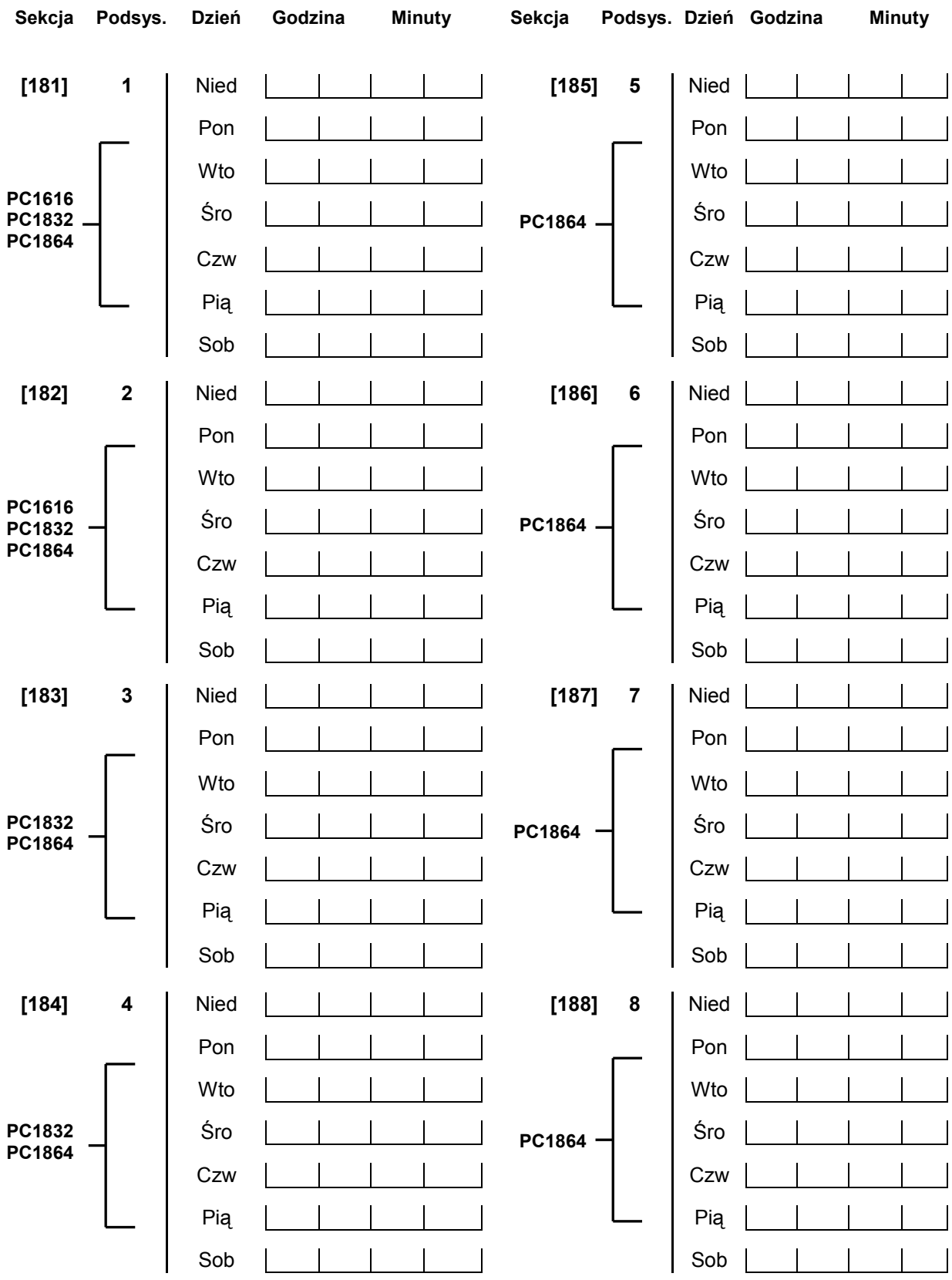

#### **[190] Czas alertu przed autowłączeniem z powodu braku aktywności**

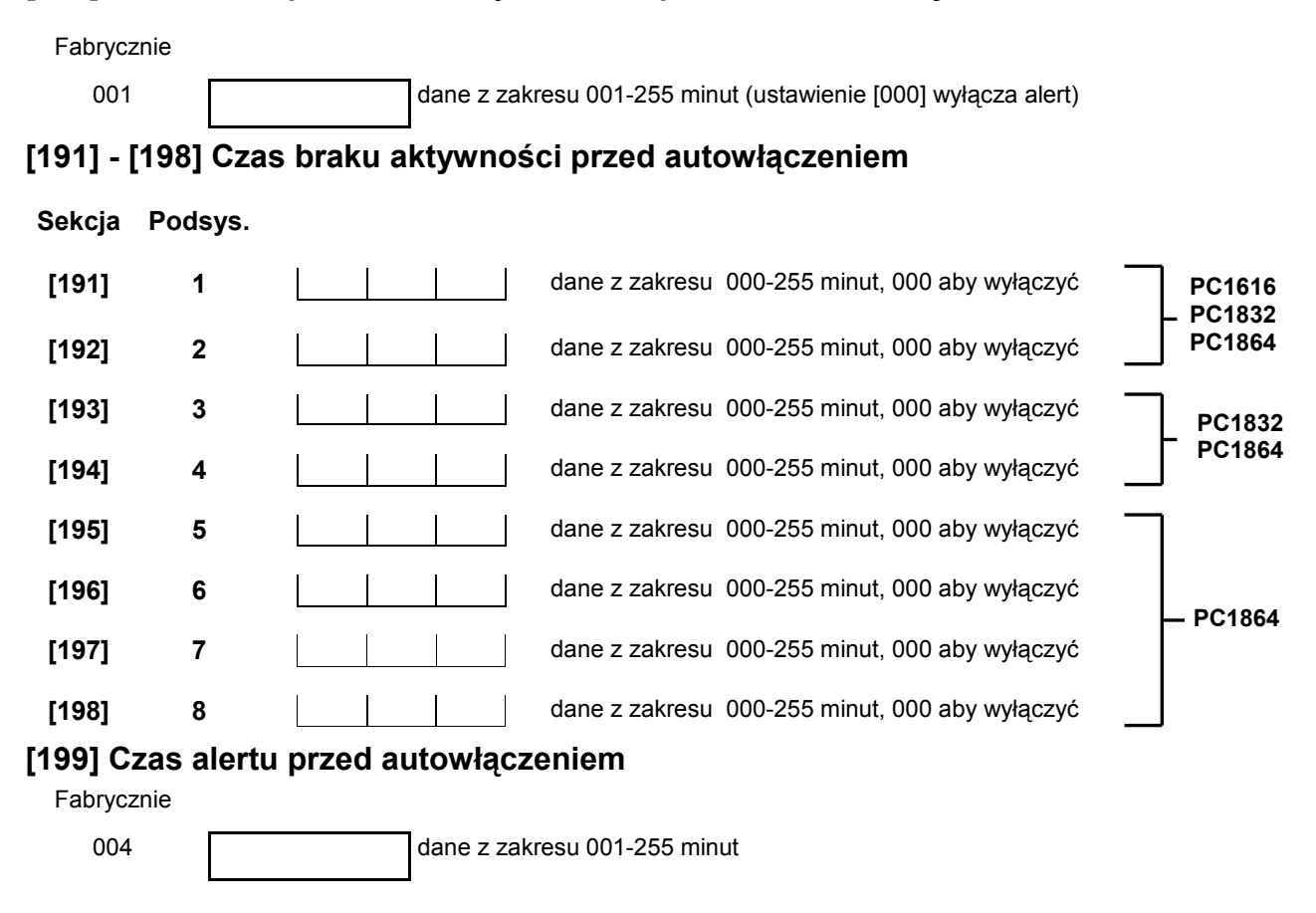

## **PODZIAŁ NA PODSYSTEMY I PROGRAMOWANIE LINII**

#### **[201] Uaktywnienie podziału na Podsystemy**

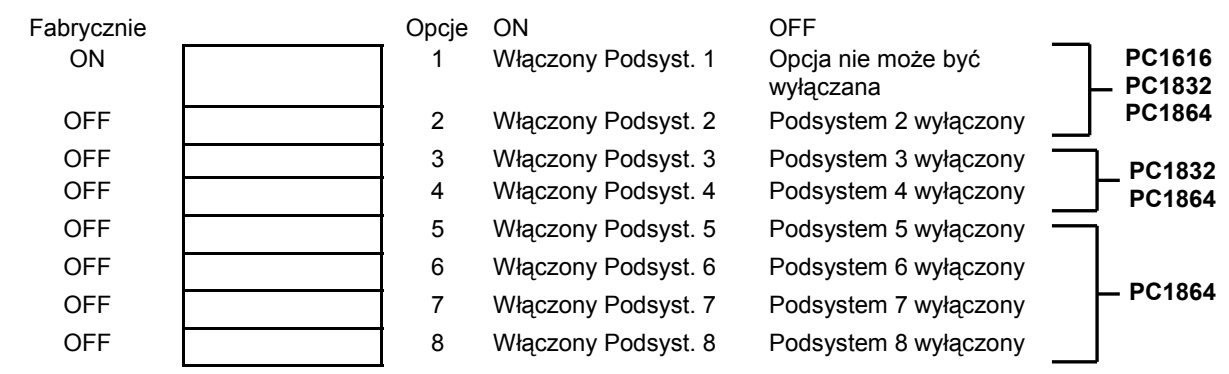

#### **Przypisywanie linii od 1 do 64 do Podsystemów**

Należy zaprogramować które linie mają być przypisane do poszczególnych podsystemów. Typy linii ustawia się w sekcjach [001]-[004], opcje linii w sekcjach [101]-[164], a linie klawiaturowe w sekcji [020].

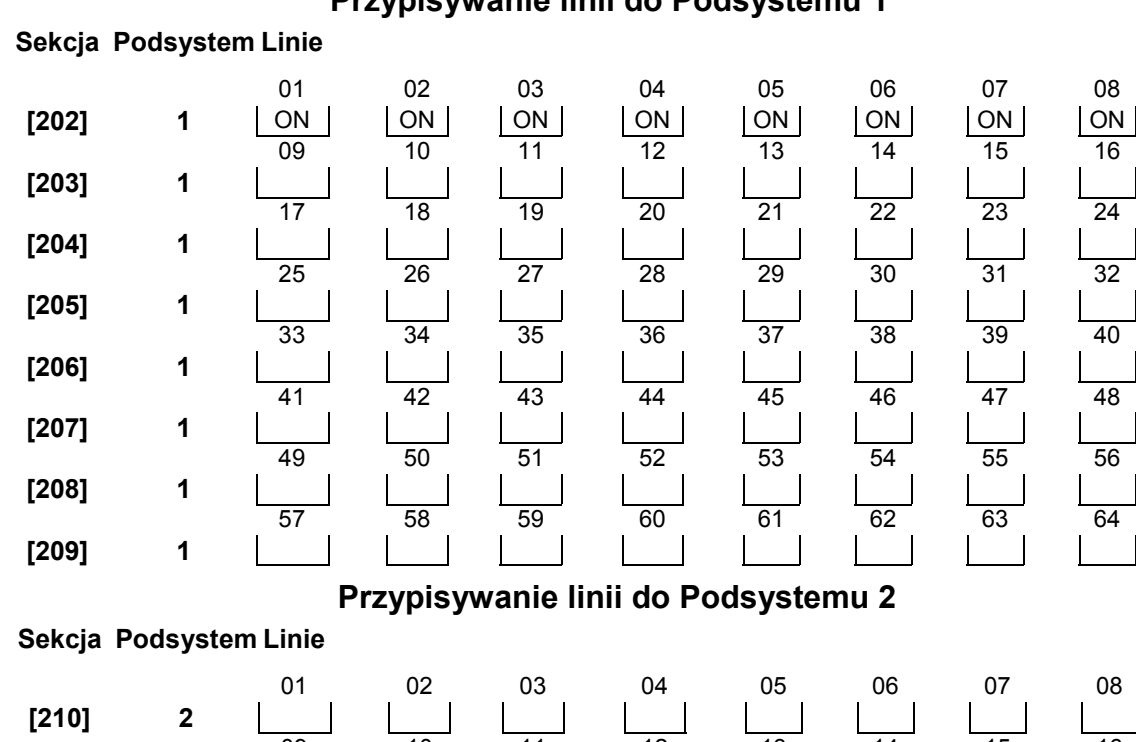

#### **Przypisywanie linii do Podsystemu 1**

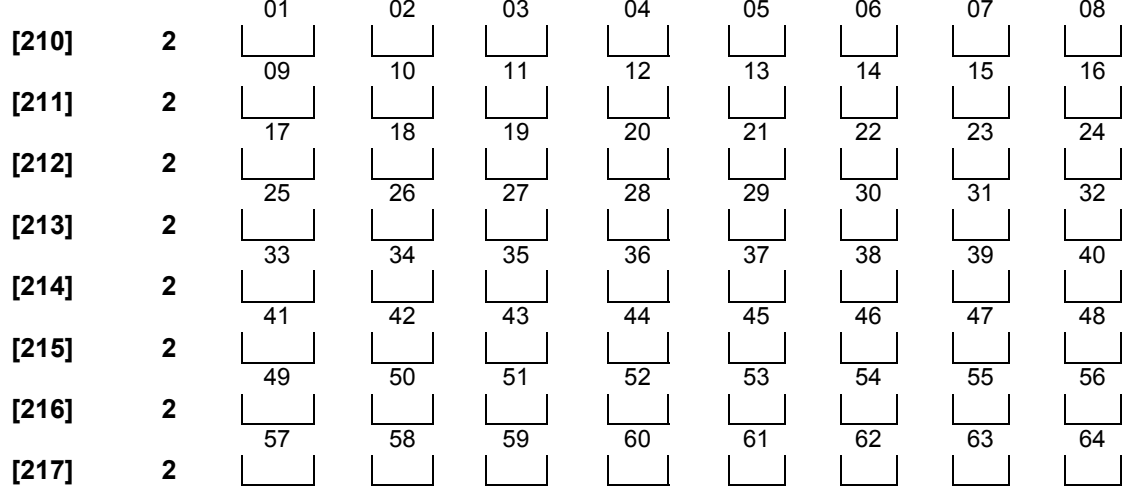

#### **Sekcja Podsystem Linie**  01 02 03 04 05 06 07 08 **[218] 3**  09 10 11 12 13 14 15 16 **[219] 3**  17 18 19 20 21 22 23 24 **[220] 3**  25 26 27 28 29 30 31 32 **[221] 3**  33 34 35 36 37 38 39 40 **[222] 3**  41 42 43 44 45 46 47 48 **[223] 3**  49 50 51 52 53 54 55 56 **[224] 3**  57 58 59 60 61 62 63 64 **[225] 3**

## **Przypisywanie linii do Podsystemu 4**

#### **Sekcja Podsystem Linie**

**[226] 4 [227] 4 [228] 4 [229] 4 [230] 4 [231] 4 [232] 4 [233] 4** 

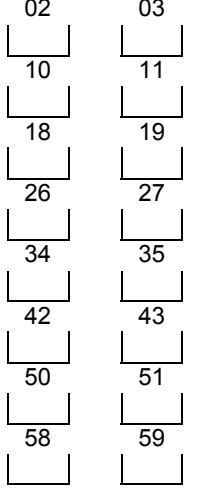

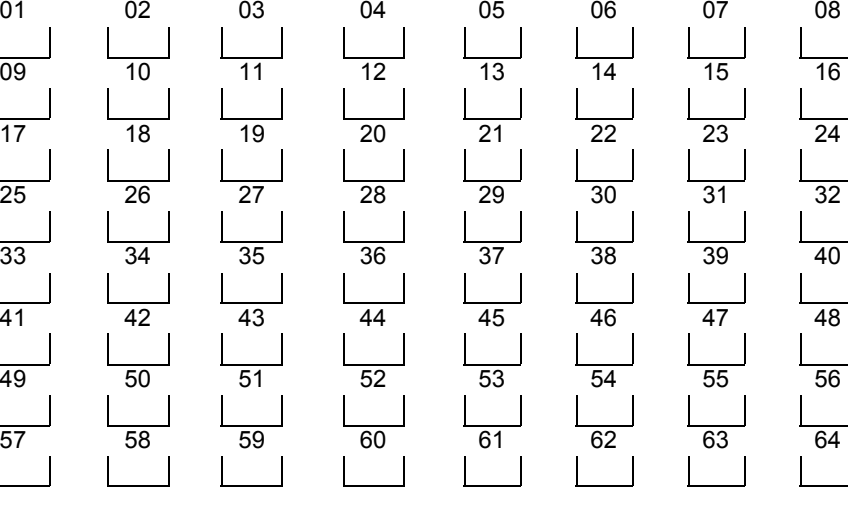

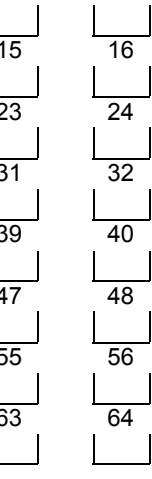

 $\mathbf{L}$ 

#### **Przypisywanie linii do Podsystemu 5**

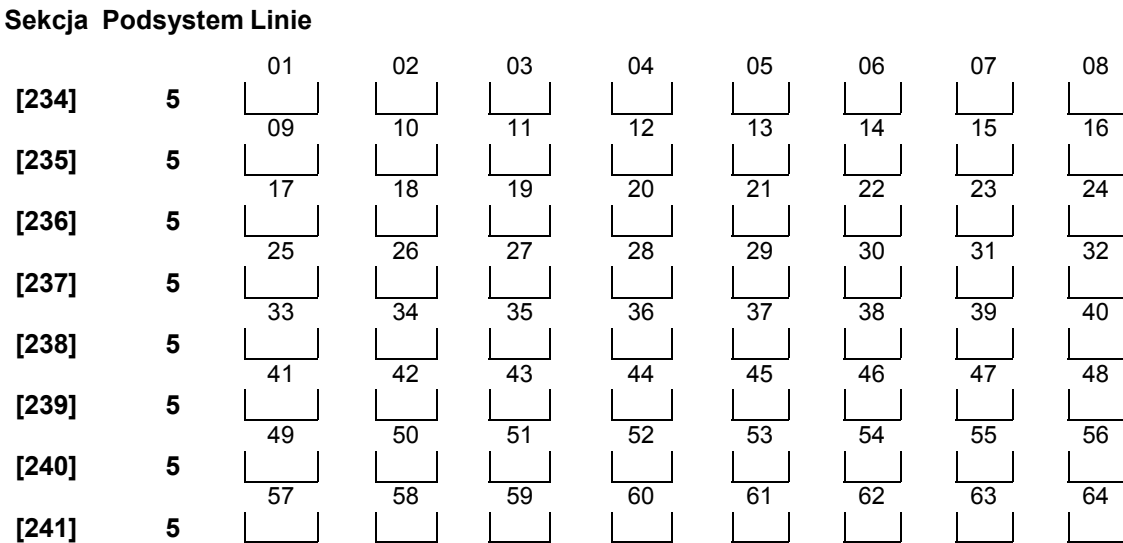

## **Przypisywanie linii do Podsystemu 3**

## **Przypisywanie linii do Podsystemu 6**

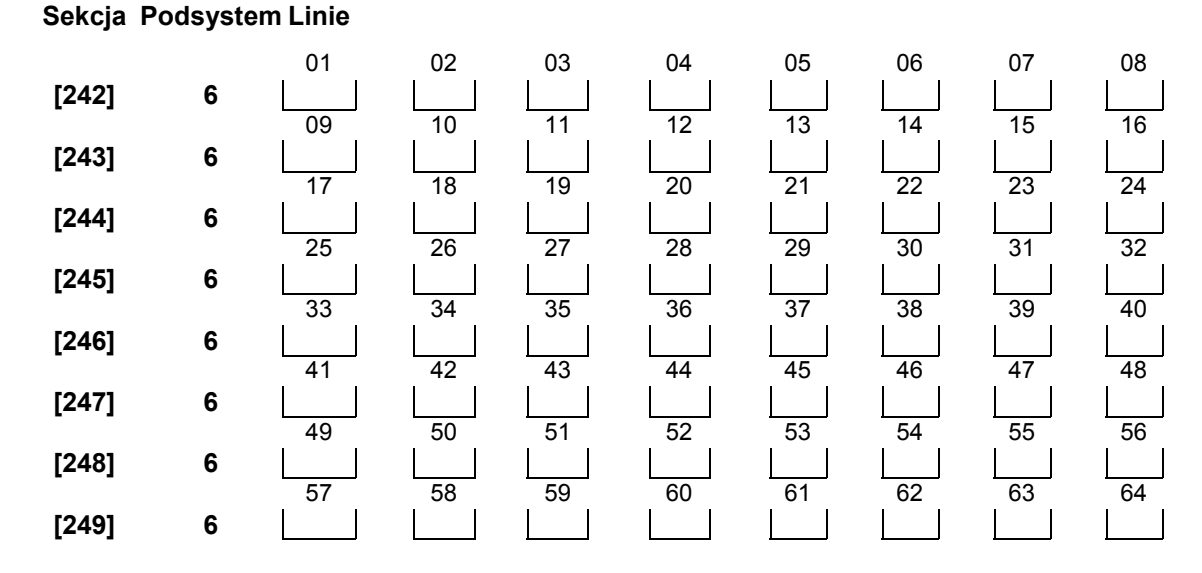

#### **Przypisywanie linii do Podsystemu 7**

#### **Sekcja Podsystem Linie**

**[250] 7 [251] 7 [252] 7 [253] 7 [254] 7 [255] 7 [256] 7 [257] 7** 

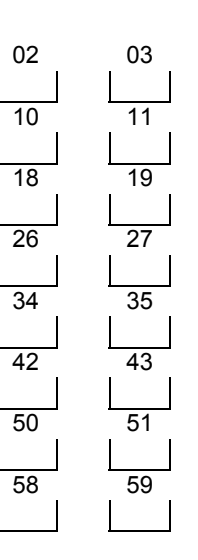

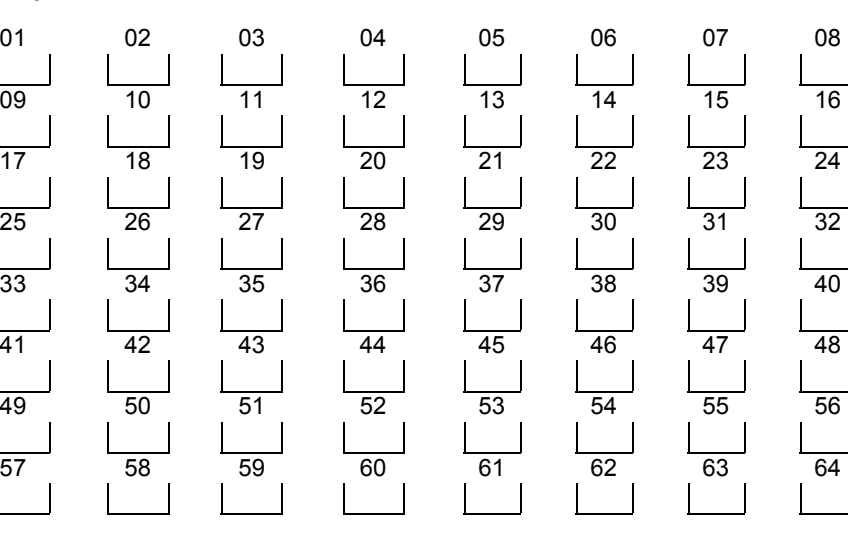

### **Przypisywanie linii do Podsystemu 8**

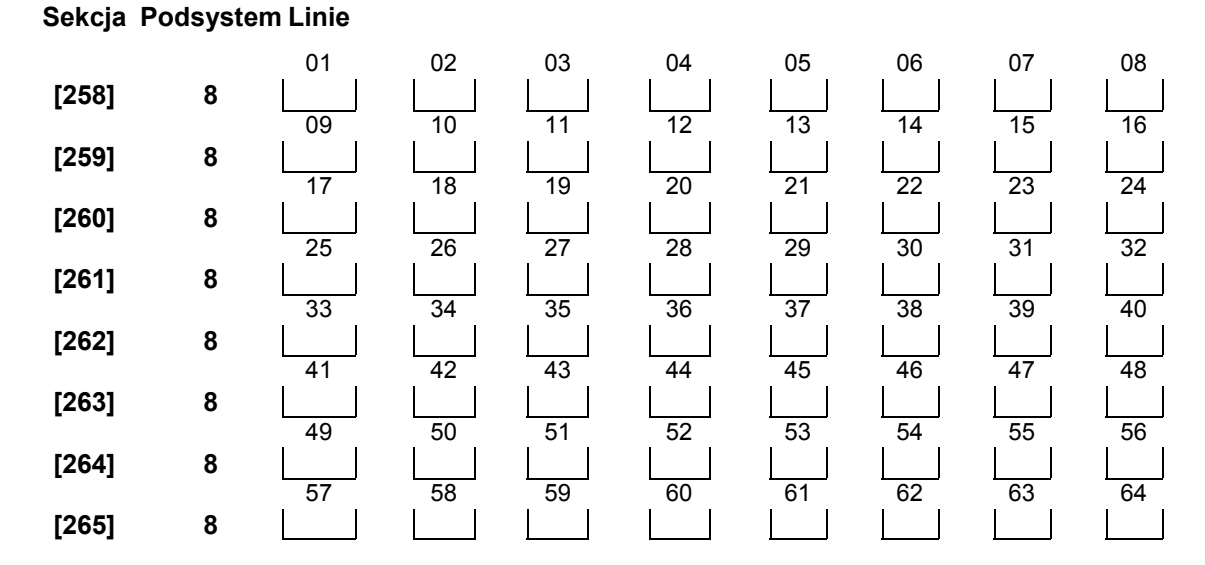

## **PROGRAMOWANIE KOMUNIKATORA**

Uwaga: w sekcjach [301] do [353] wszystkie dane są ustawione fabrycznie na [F].

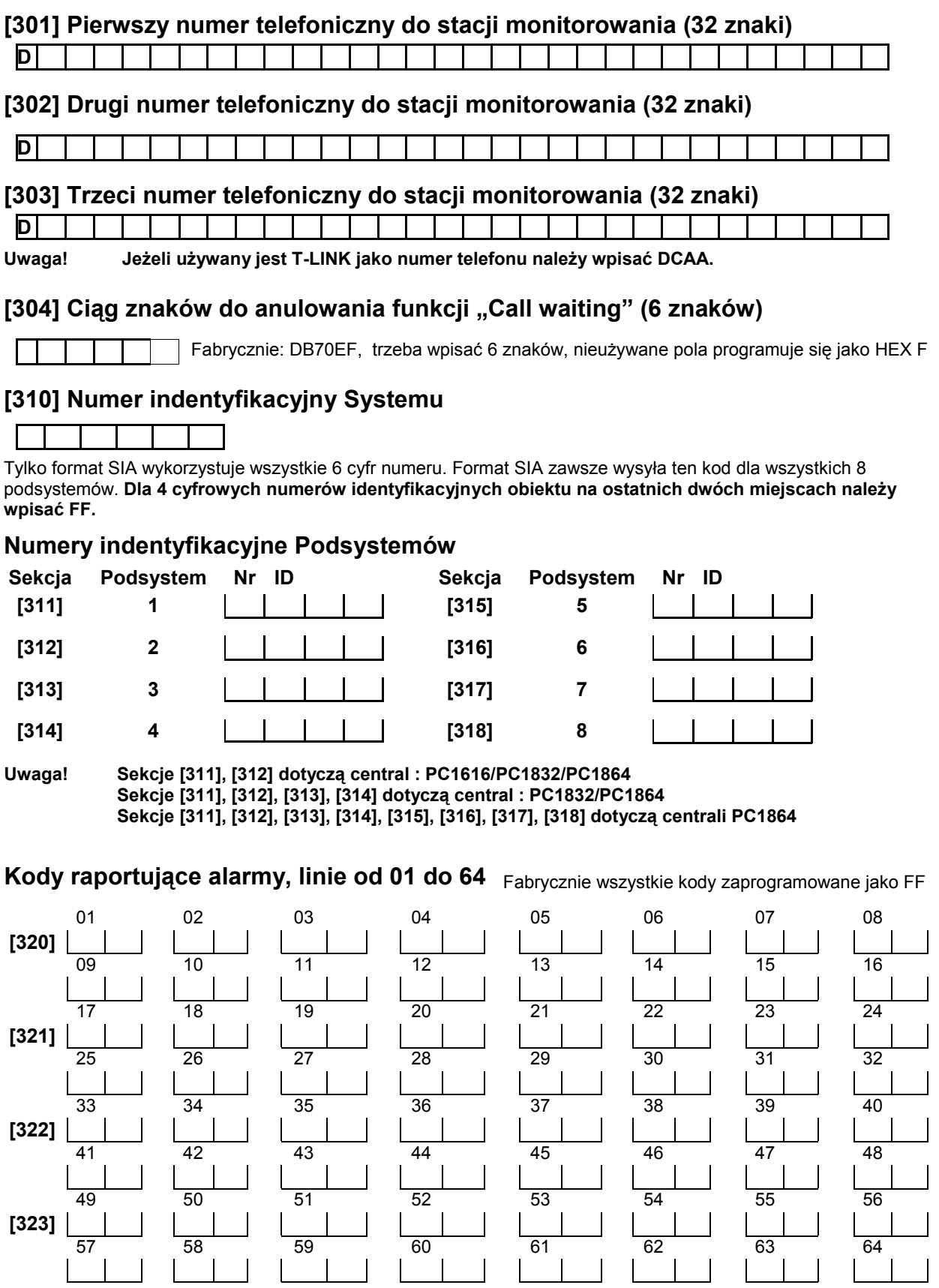

AAT Holding sp. z o.o. Wszelkie prawa zastrzeżone. **26** 

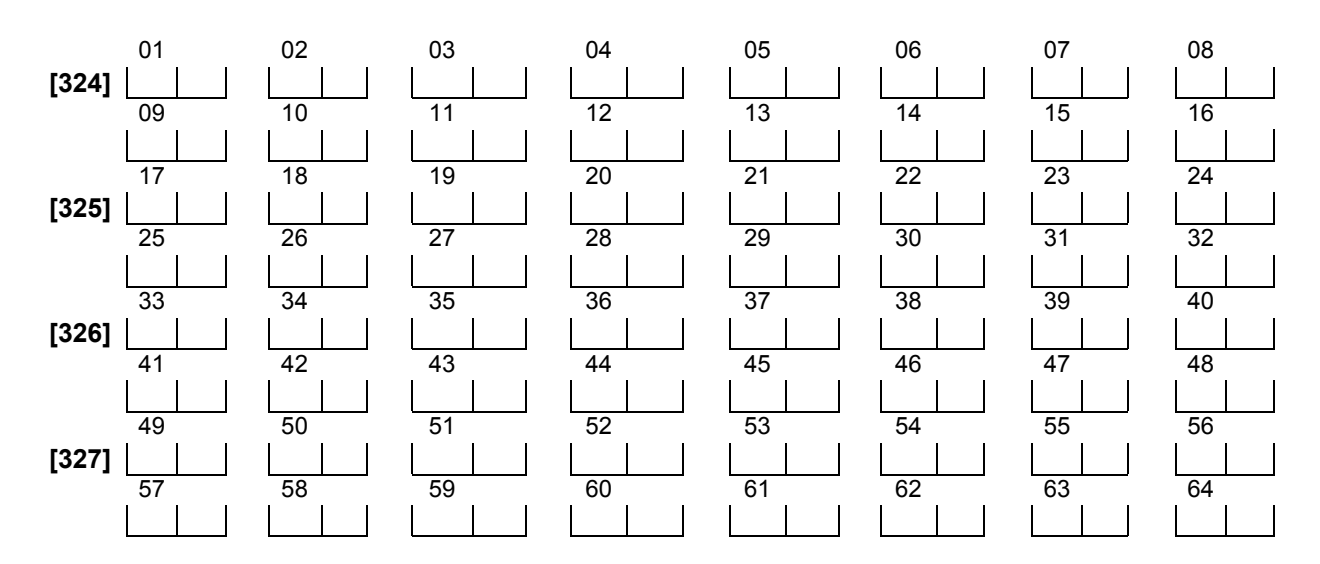

## **Kody raportujące powrót linii do stanu normalnego, linie od 01 do 64**

## **[328] Kody raportujące inne alarmy**

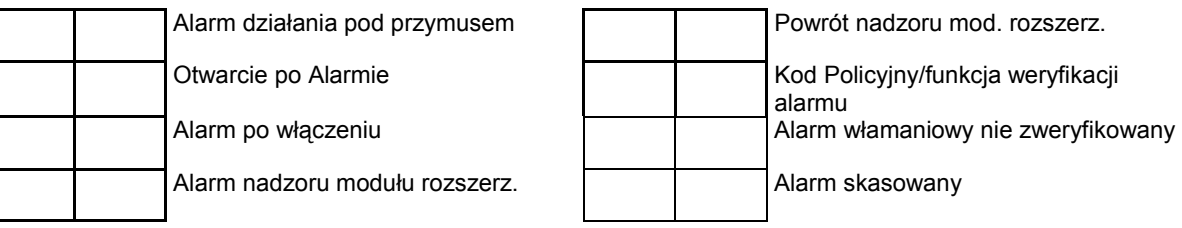

## **[329] Kody raportujące alarmy priorytetowe i ich powroty**

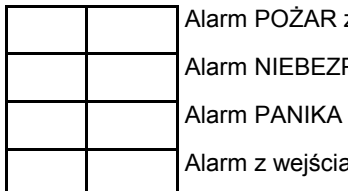

z klawiatury P. z klawiatury z klawiatury

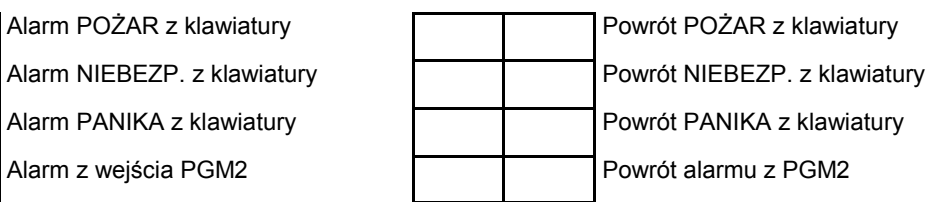

## **Kody raportujące sabotaże, linie od 01 do 64**

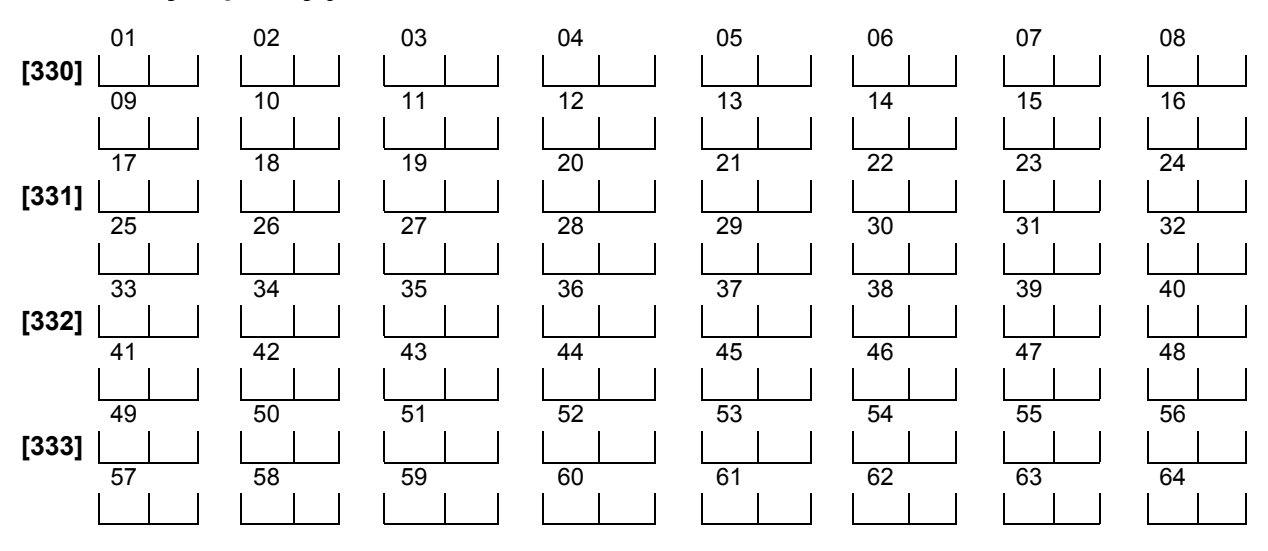

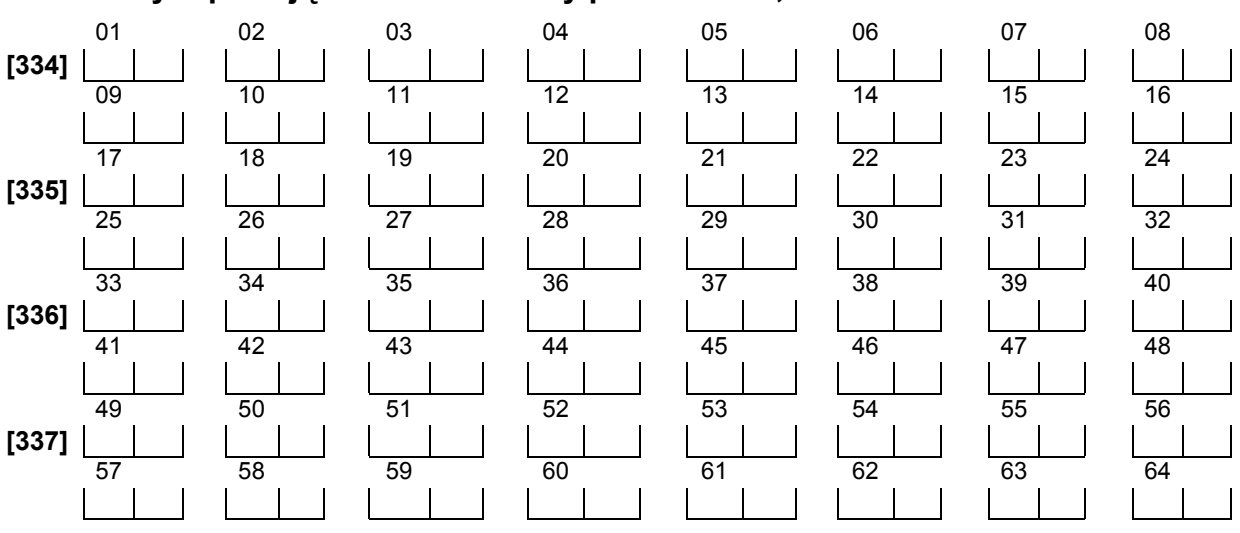

## **Kody raportujące stan normalny po sabotażu, linie od 01 do 64**

## **[338] Kody raportujące inne sabotaże**

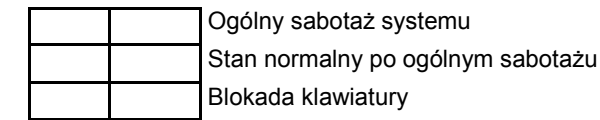

### **Kody raportujące włączenie, kody użytkowników od 01 do 32**

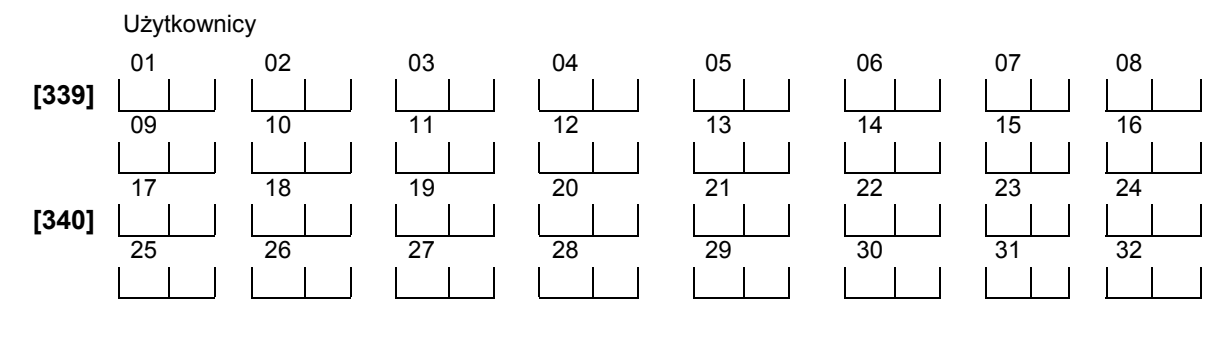

### **[341] Kody raportujące pozostałe włączenia**

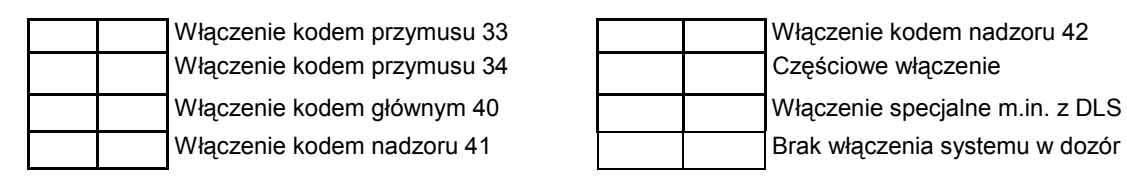

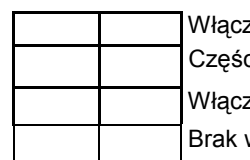

## **Kody raportujące wyłączenie, kody użytkownika od 01 do 32**

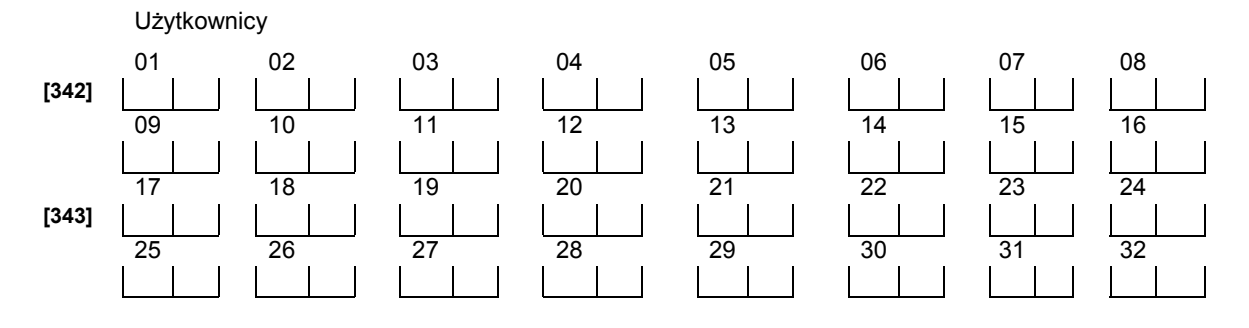

AAT Holding sp. z o.o. Wszelkie prawa zastrzeżone. **28** 

## **[344] Kody raportujące inne wyłączenia**

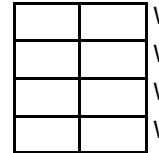

Wyłączenie kodem przymusu 33 Wyłączenie kodem przymusu 34 Wyłączenie kodem nadzoru 41

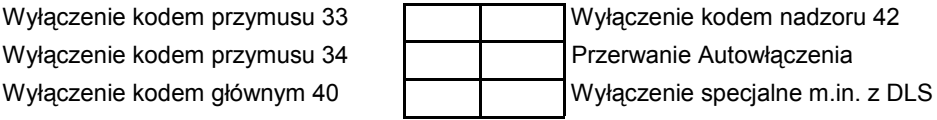

## **[345] Kody raportujące usterki**

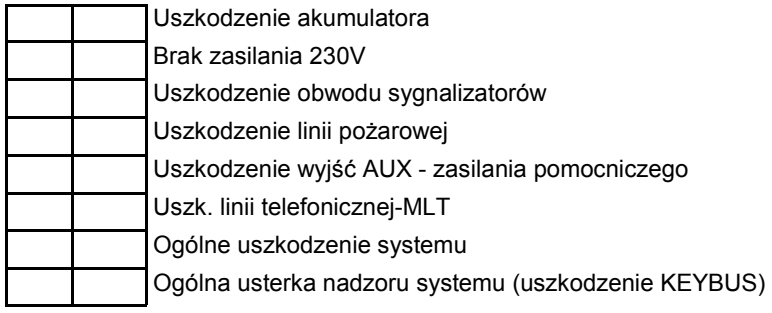

## **[346] Kody raportujące sprawność po uszkodzeniach**

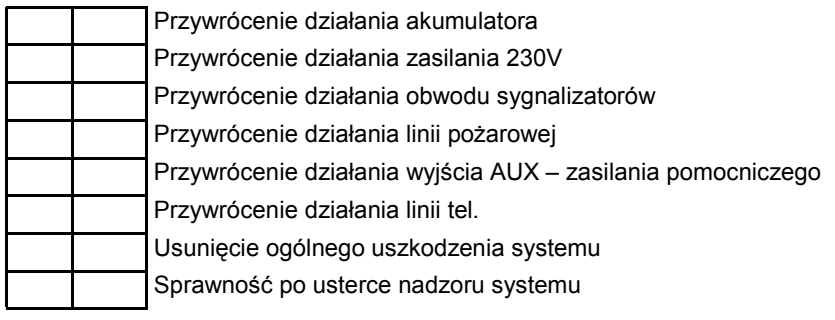

## **[347] Kody raportujące inne uszkodzenia**

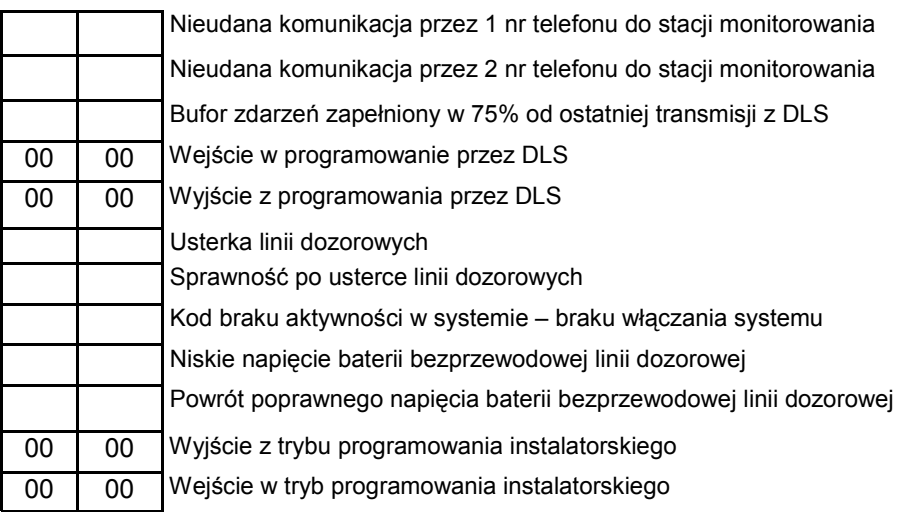

## **[348] Kody raportujące testów transmisji i systemu**

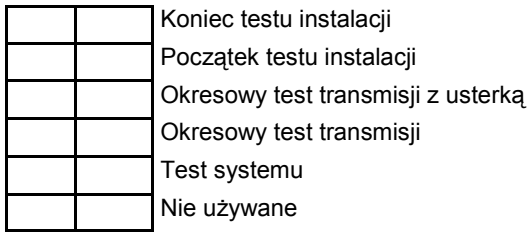

#### **[349] Kody raportujące modułu pożarowego PC5700**

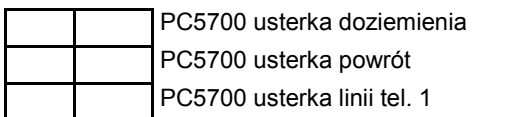

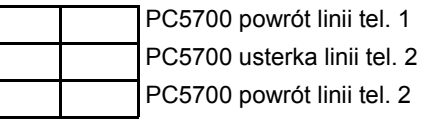

### **[350] Wybór formatów komunikacji**

Fabryczne

04 **dla** 1/3 numeru telefonu

04 dla 2 numeru telefonu

**Uwaga**: **Trzeci numer telefoniczny używa tego samego formatu co pierwszy numer.**

#### **Formaty:**

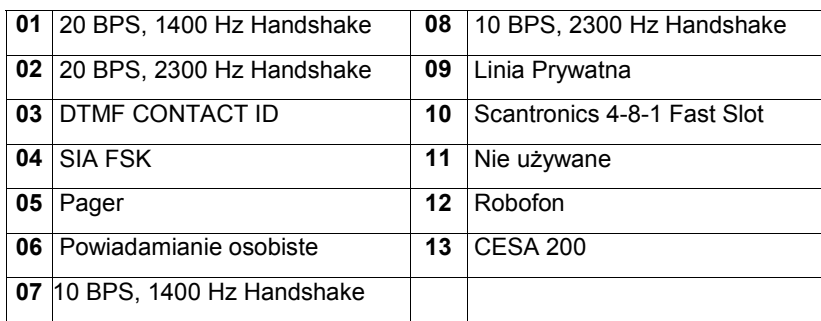

## **Kierunki komunikacji - Alarmy i powroty po alarmach**

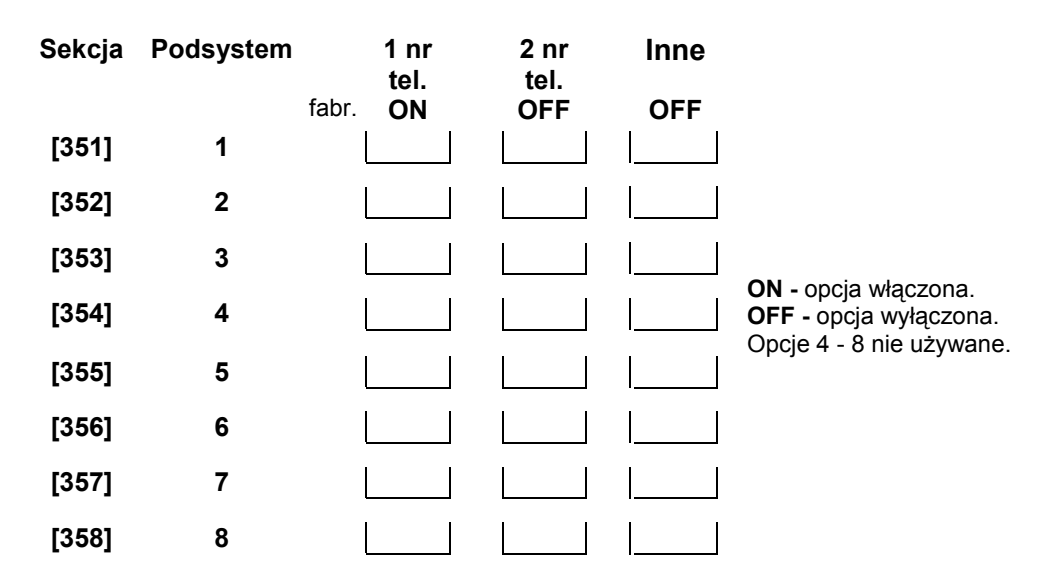

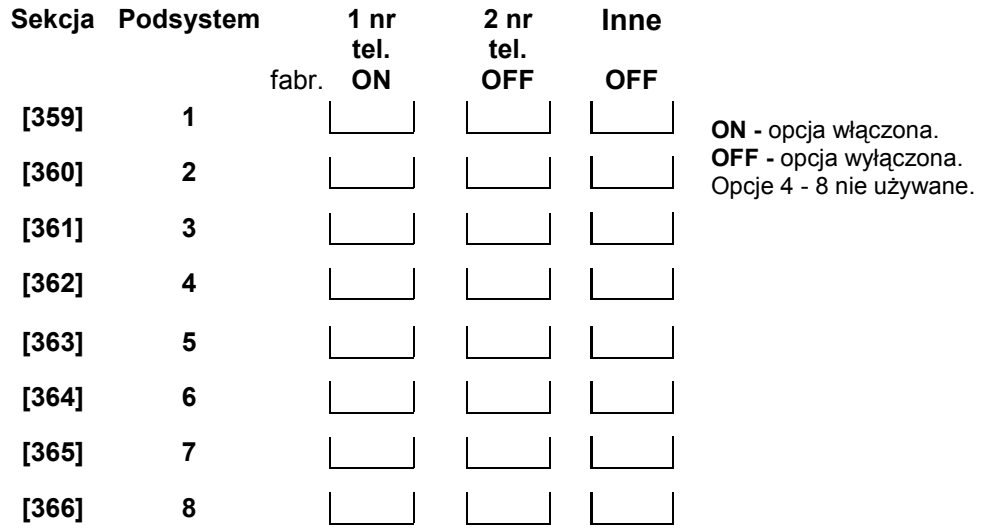

## **Kierunki komunikacji - Sabotaże i powroty po sabotażach**

## **Kierunki komunikacji - Włączenia i wyłączenia z dozoru**

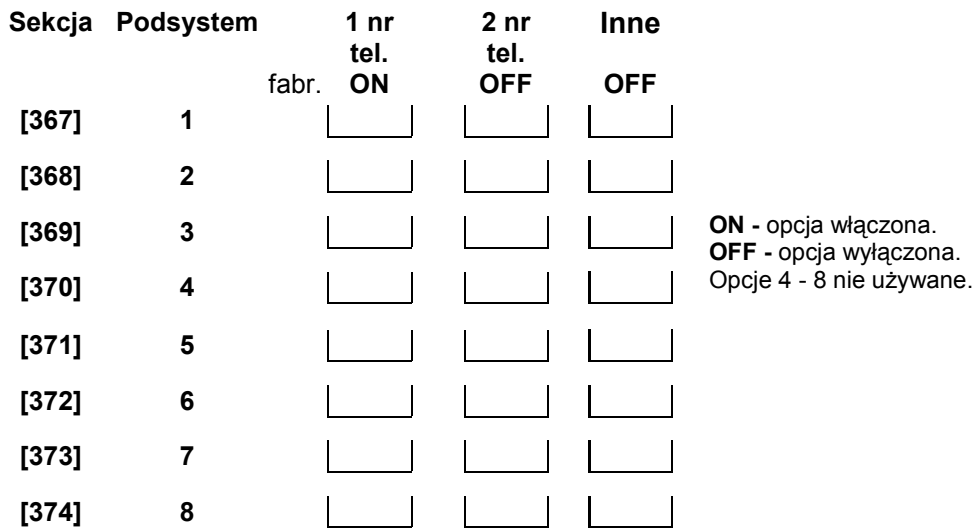

## **Kierunki komunikacji - Uszkodzenia i powroty do stanu normalnego**

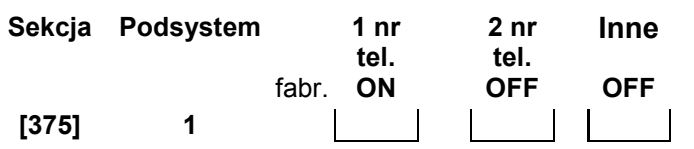

**ON -** opcja włączona. **OFF -** opcja wyłączona. Opcje 4 - 8 nie używane.

## **Kierunki komunikacji - Testy transmisji i systemu**

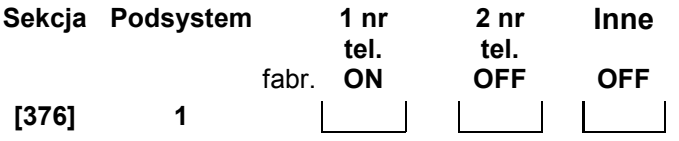

## **[377] Parametry ilościowe i czasowe transmisji**

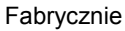

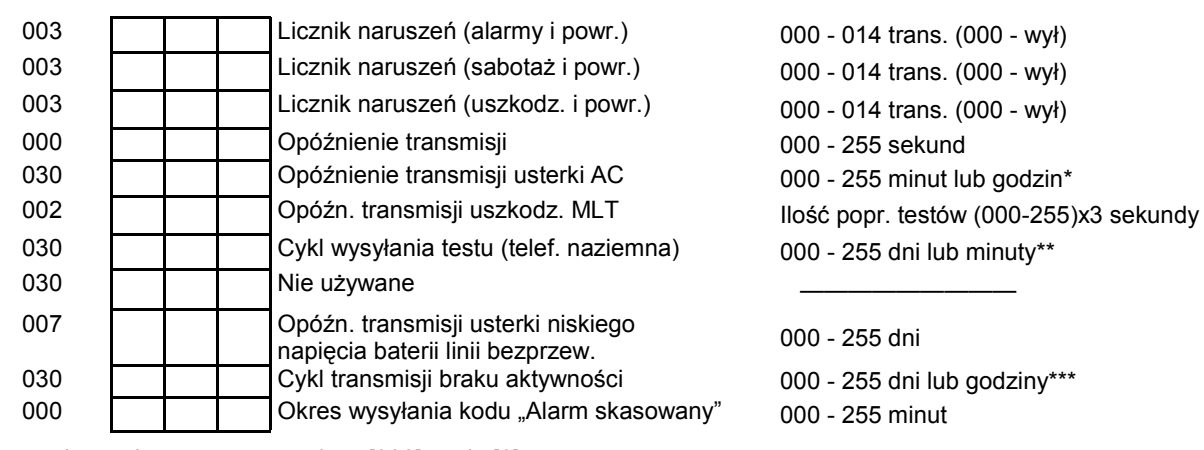

\* = zależy od zaprogramowania w [382] opcja [6].

\*\* = zależy od zaprogramowania w [702] opcja [3].

\*\*\* = zależy od zaprogramowania w [380] opcja [8].

**Uwaga! Aby raportować brak AC niezwłocznie, należy zaprogramować 000.**

## **[378] Godzina testu transmisji**

Fabrycznie

9999 **bullet in the set of the proprawne wartości 0000 - 2359** 

### **[380] Pierwszy zestaw opcji komunikatora**

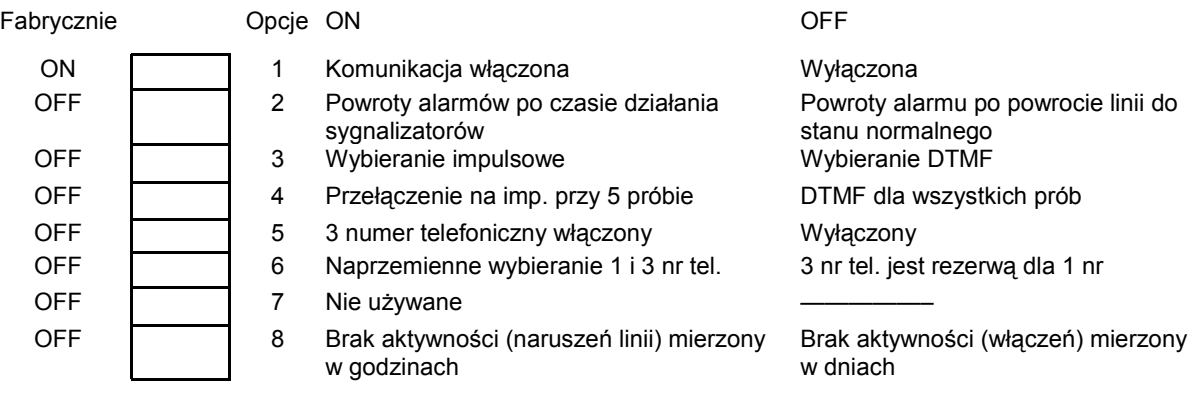

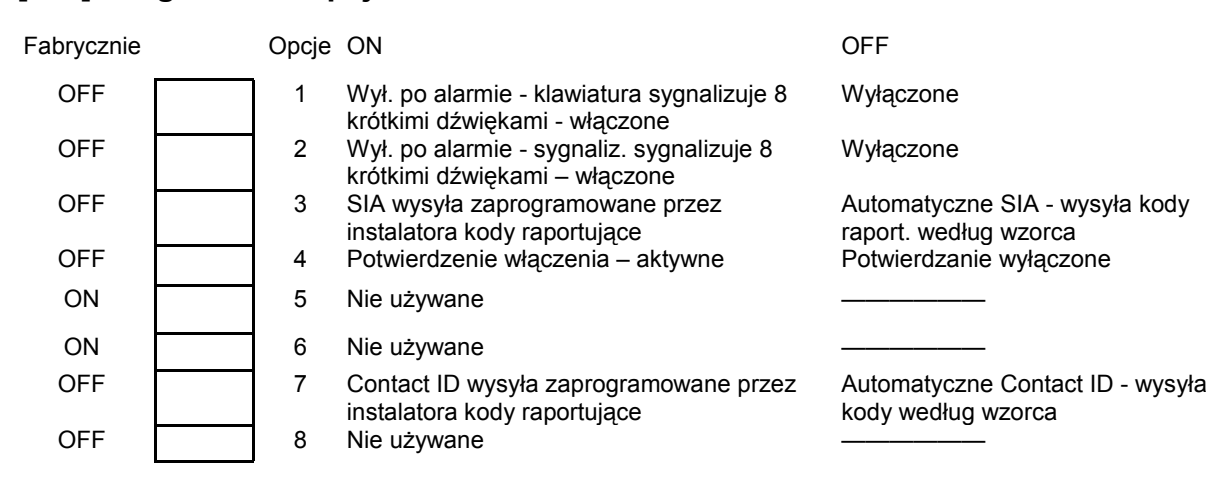

#### **[381] Drugi zestaw opcji komunikatora**

#### **[382] Trzeci zestaw opcji komunikatora**

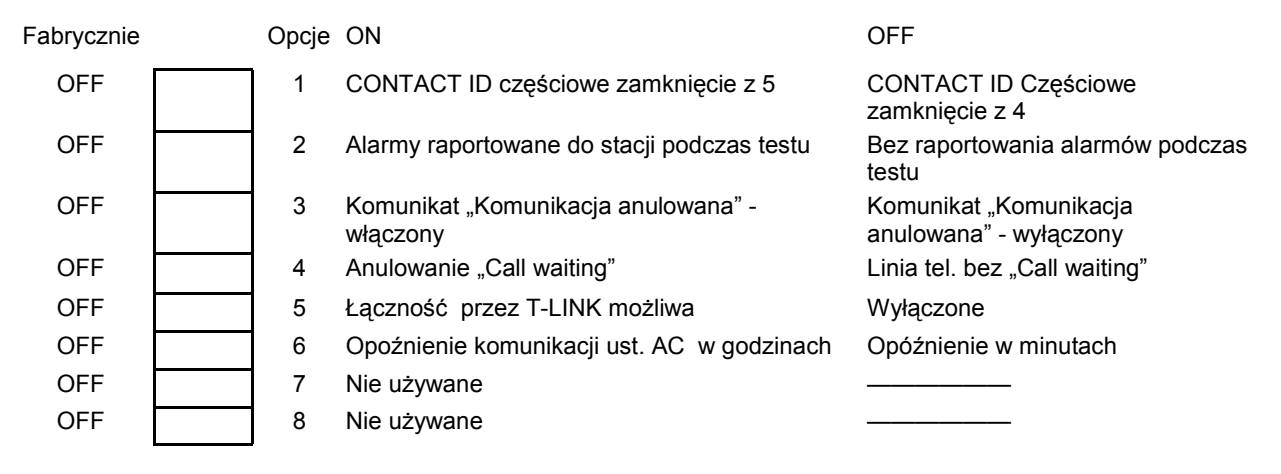

## **PROGRAMOWANIE KOMUNIKACJI Z DLS**

#### **[401] Pierwszy zestaw opcji komunikacji z DLS**

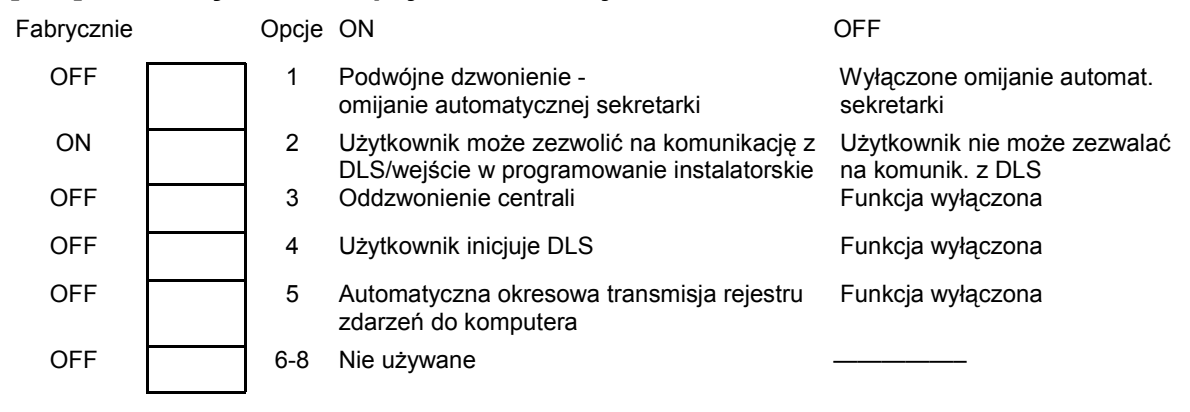

#### **[402] Numer telefoniczny komputera z programem DLS (32 znaki)**

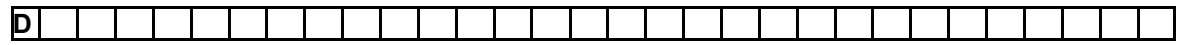

#### **[403] Kod identyfikacyjny komputera z programem DLS**

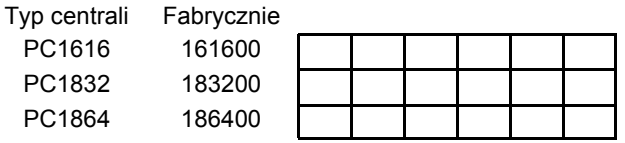

### **[404] Kod identyfikacyjny centrali alarmowej PC1616/PC1832/PC1864**

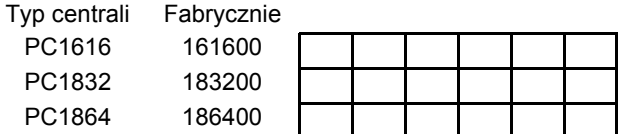

#### **[405] Czas między dwoma dzwonieniami**

Fabrycznie

060 **poprawne wartości 001 do 255 sekund** 

#### **[406] Liczba dzwonków**

Fabrycznie

000 **bullet i poprawne wartości 000 do 255** 

## **[499] [Kod Instalatora][499] - Aktywacja połączenia PC-LINK**

## **PROGRAMOWANIE WYJŚĆ**

## **Opcje wyjść PGM**

Należy zaprogramować tylko opcje wymienione poniżej. Pozostałe opcje są ignorowane. Typy PGM programowane są w sekcjach [009], [010], [011].

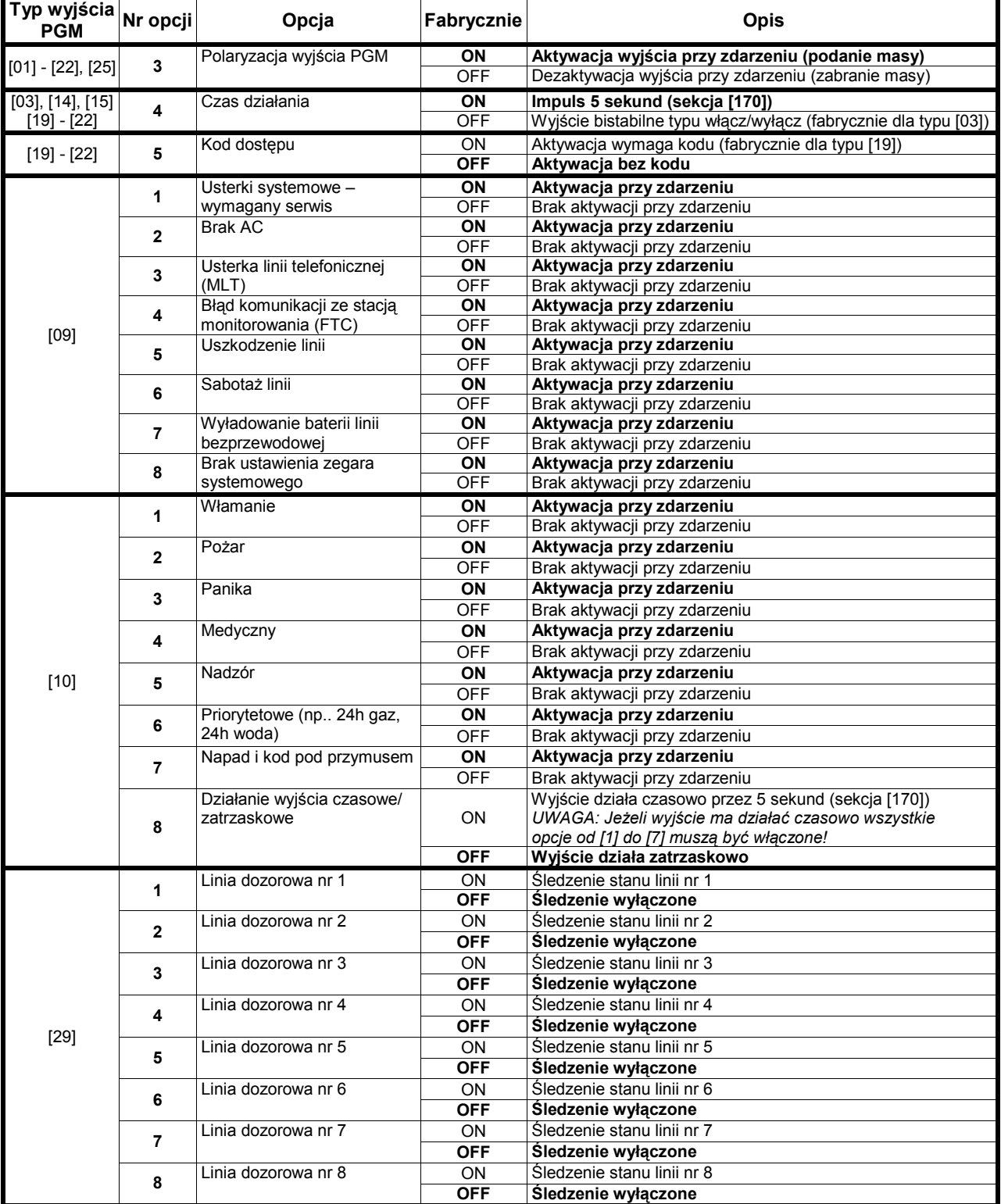

#### **Uwaga: Opcje nie wyszczególnione dla danego typu wyjścia PGM powinny być wyłączone aby wyjście działało poprawnie!**

AAT Holding sp. z o.o. Wszelkie prawa zastrzeżone. **35** 

## **Programowanie opcji wyjść PGM**

**Uwaga! Typy wyjść programuje się w sekcjach [009],[010] i [011]. PGM3 i PGM4 na płycie centrali PC1864 działają tak samo jak pierwsze dwa wyjścia w module PC5208.** 

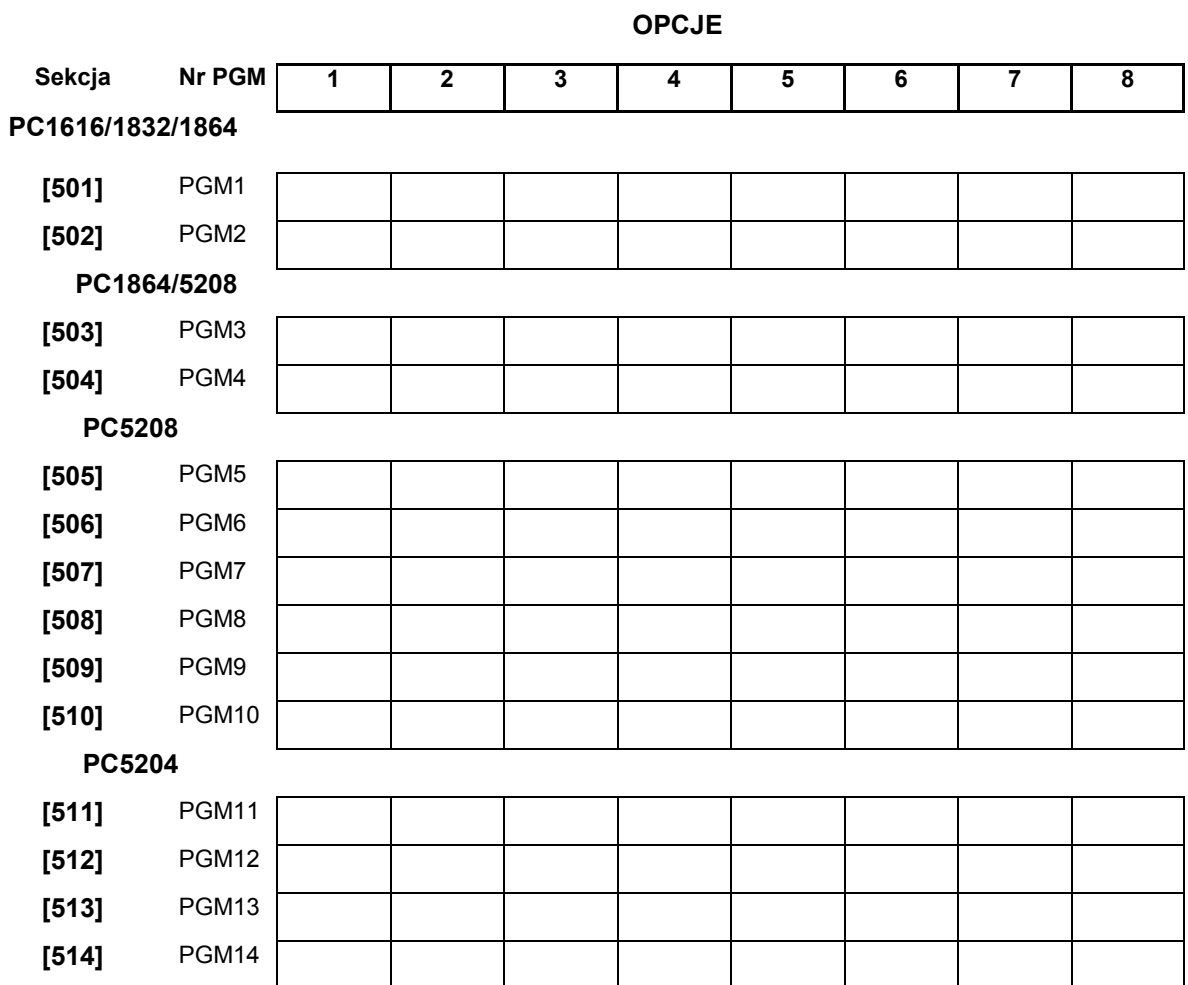

## **Przypisywanie wyjść PGM do Podsystemów**

**Uwaga!** Typy wyjść programuje się w sekcjach [009],[010] i [011]. PGM3 i PGM4 na płycie centrali 1864 działają tak samo jak pierwsze dwa wyjścia w module PC5208.

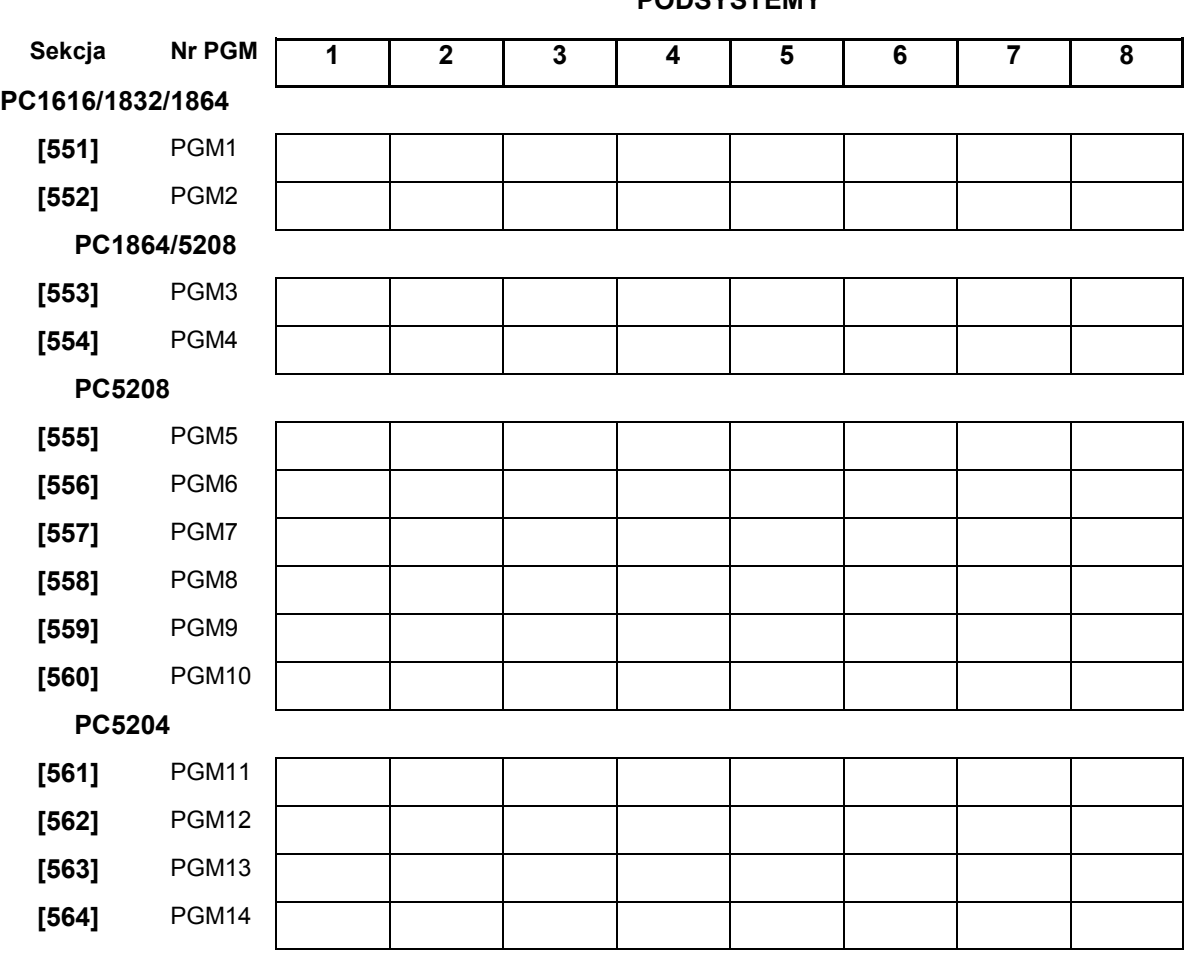

**PODSYSTEMY** 

**Uwaga! Wyjścia typu [03] i [20] nie mogą być zaprogramowane w jednym systemie** 

## **USTAWIENIA MIĘDZYNARODOWE**

#### **[700] Korekta dobowa zegara systemowego**

Fabryczne

60 dopuszczalne wartości 00-99 sekund

## **[701] Pierwszy zestaw ustawień międzynarodowych**

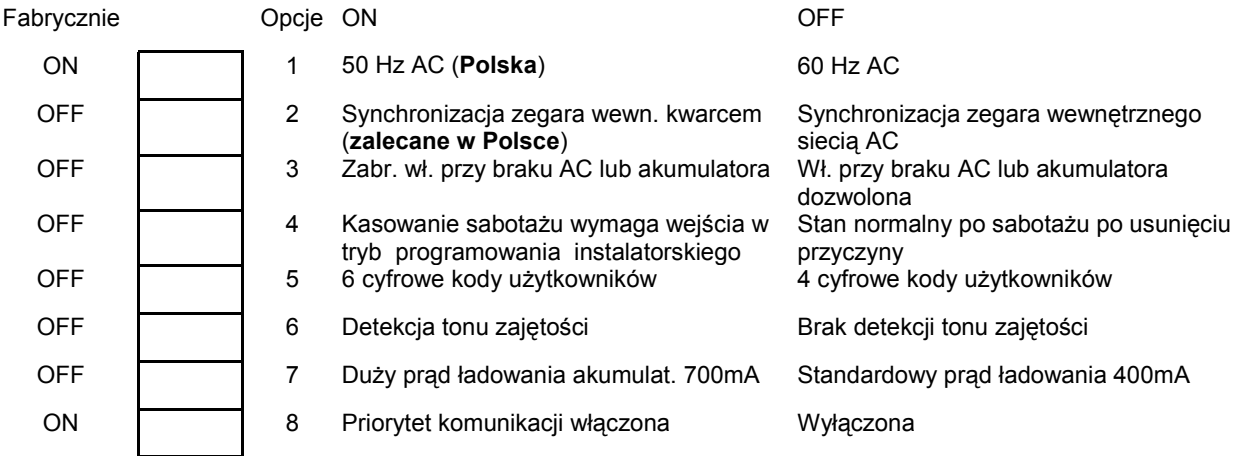

## **[702] Drugi zestaw ustawień międzynarodowych**

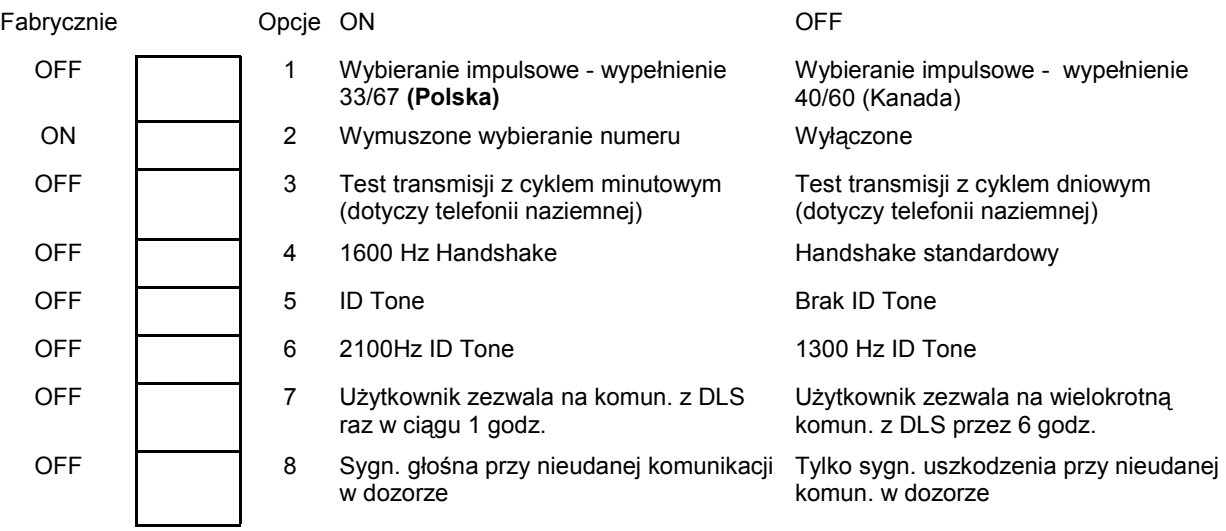

## **[703] Opóźnienie pomiędzy poszczególnymi próbami wywołania**

#### Fabrycznie

003 **bolatnich proprawne wartości 000-255 (sekund)** 

## **PROGRAMOWANIE MODUŁÓW**

#### **[801] Programowanie modułu PC5400 - interfejsu RS 232**

Szczegółowy opis zawiera instrukcja instalacji modułu.

**[01]** Konfiguracja interfejsu RS232 do drukarki

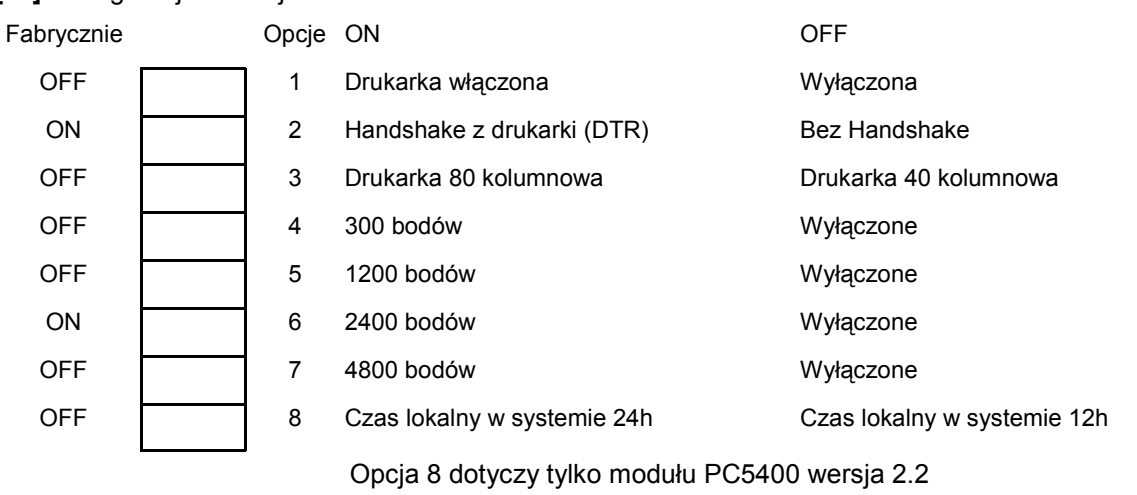

### **[804] Programowanie modułu PC5132 - interfejsu bezprzewodowego**

Szczegółowy opis zawiera instrukcja instalacji modułu.

### **[851] Programowanie modułu T-LINK**

Szczegółowy opis zawiera instrukcja instalacji modułu.

**Uwaga**: Aby uaktywnić moduł T-LINK należy włączyć opcję [5] w podprogramie [382].

## SPECJALNE FUNKCJE INSTALATORA

- **[900] Podgląd numeru wersji oprogramowania centrali**
- **[901] Włączony/Wyłączony tryb testu systemu przez instalatora**
- **[902] Uaktywnienie nadzorowania modułów rozszerzeń i klawiatur przez centralę**
- **[903] Wyświetlenie znalezionych przez centralę modułów i klawiatur**

**[904] Test poprawności rozmieszczenia urządzeń bezprzewodowych**  Szczegółowy opis zawiera instrukcja instalacji modułu PC5132.

**[989] Przywrócenie Kodu głównego do ustawień fabrycznych** 

Należy wprowadzić: [989][kod instalatora][989]

**[990] Włączenie blokady kodu instalatora** 

Należy wprowadzić: [990][kod instalatora][990]

#### **[991] Wyłączenie blokady kodu instalatora**

Należy wprowadzić: [991][kod instalatora][991]

**[995] Przywrócenie ustawień fabrycznych modułu ESCORT 5580** 

Należy wprowadzić: [995][Kod Instalatora][995]

**[996] Przywrócenie ustawień fabrycznych modułu PC5132** 

Należy wprowadzić: [996][Kod Instalatora][996]

#### **[997] Przywrócenie ustawień fabrycznych modułu PC5400**

Należy wprowadzić: [997][Kod Instalatora][997]

### **[999] Przywrócenie ustawień fabrycznych central PC1616/PC1832/PC1864**

Należy wprowadzić: [999][Kod Instalatora][999]

## **PROGRAMOWANIE KLAWIATUR PK55XX I RFK55XX**

#### Należy:

- · wprowadzić [\*][8][Kod Instalatora],
- nacisnąć przycisk [\*],
- następnie wprowadzić trzycyfrowy numer sekcji.

Przy programowaniu nazw linii poszczególne litery nazw ukryte są pod następującymi przyciskami:

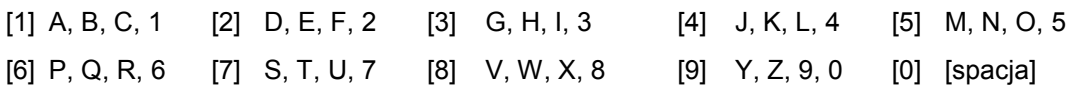

Programując, należy postępować wg poniższych kroków:

- Wprowadzić numer podprogramu
- Przyciskami kursorów [<][>] ustawić kursor (poziomą kreskę) pod zmienianą literę
- Zgodnie z tabelą jw. wprowadzić odpowiednią literę (kolejne naciskanie przycisku powoduje przewijanie liter przypisanych do niego).
- W celu uzyskania wyświetlania polskich liter (np. Ą, Ę, ...) należy, będąc w odpowiednim miejscu wpisywanego tekstu, nacisnąć przycisk [\*] wybrać opcję "Znak ASCII", następnie [\*] i wybierając adresy 000 - 015 wybrać odpowiedni znak i zatwierdzić wybór przyciskiem [\*].
- Po zakończeniu wpisywania liter należy nacisnąć przycisk [\*] wybrać opcje "Zachowaj", następnie [\*], aby zapisać zmiany i wyjść z sekcji.
- Powtarzać powyższe czynności aż do zakończenia całej procedury.

#### **UWAGA!**

Jeżeli programowanie klawiatury PK5500 ma być wykonane przy użyciu komputera z programem DLS to klawiatura musi być przypisana w systemie jako KLAWIATURA NR 8. Program DLS wymienia dane tylko z KLAWIATURĄ NR 8.

### **[001] do [064] Nazwy linii** (tylko PK5500 i RFK5500)

W sekcji odpowiadającej numerowi linii można wpisać nazwę tej linii np. linia nr 2 to sekcja [002].

#### **[065] Opis Alarmu Pożarowego** (tylko PK5500 i RFK5500)

Fabrycznie LINIA POŻAROWA

Fabrycznie PODCZAS DOZORU

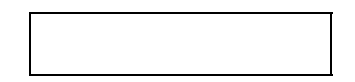

#### **[066] Wiadomość o nie włączeniu w dozór** (tylko PK5500 i RFK5500)

Fabrycznie SYSTEM NIE

ZOSTAŁ WŁĄCZONY

WYSTĄPIŁ ALARM <>

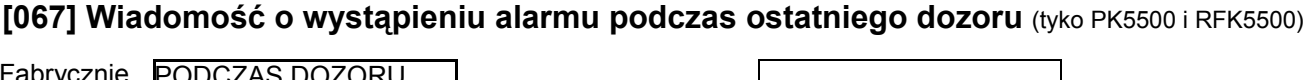

## **[071] Pierwszy zestaw opcji wyświetlania informacji**

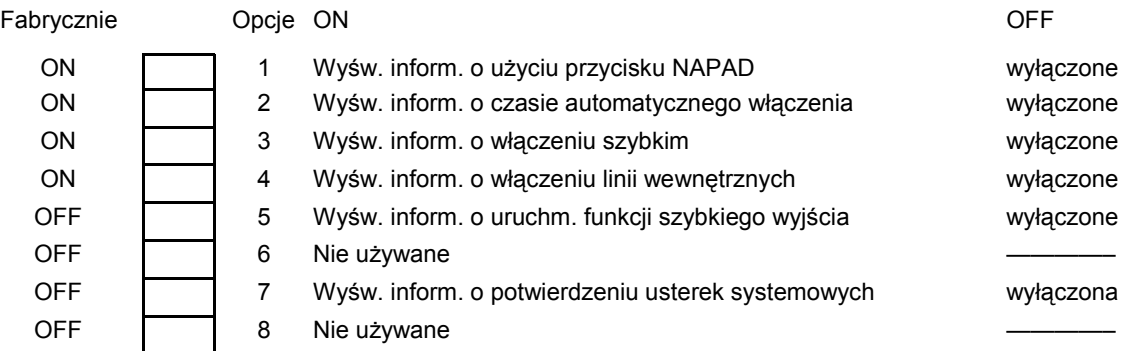

## **[072] Drugi zestaw opcji wyświetlania informacji**

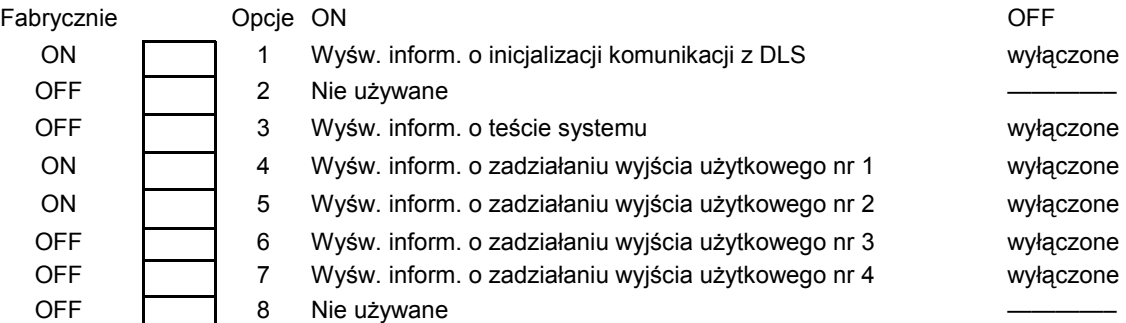

## **[073] Liczba wygaszeń komunikatu z DLS na klawiaturze LCD** (tylko PK5500 i RFK5500)

Fabrycznie

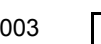

003 **poprawne wartości 000-255, 000-czas nie limitowany** 

liczba ta wskazuje, ile razy wiadomość powróci na wyświetlacz po wygaszeniu jej poprzez naciśnięcie dowolnego przycisku klawiatury.

## **[074] Opcje ustawienia przycisków**

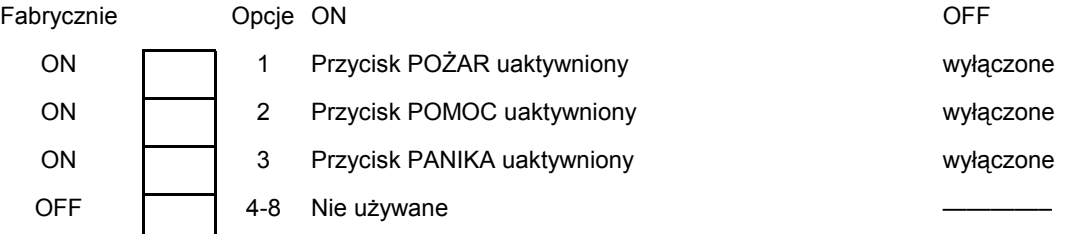

#### **[076] Pierwszy zestaw opcji klawiatury**

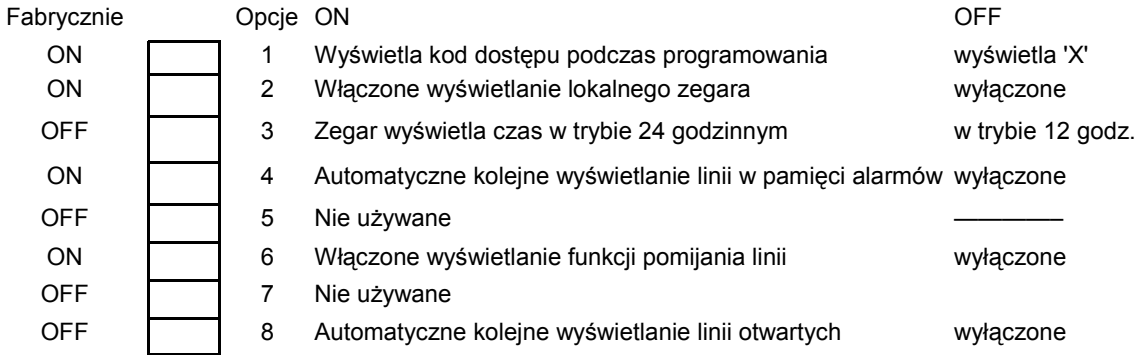

## **[077] Drugi zestaw opcji klawiatury**

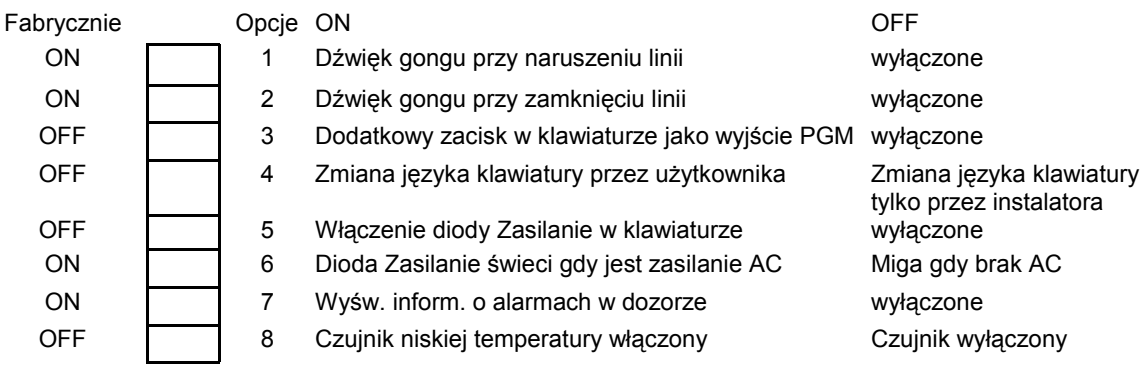

## **[080] Numer wyjścia PGM klawiatury**

Fabrycznie

01 Numer wyjścia PGM (od 01 do 14)

#### **[101] - [108] Nazwy podsystemów** (tylko PK5500 i RFK5500)

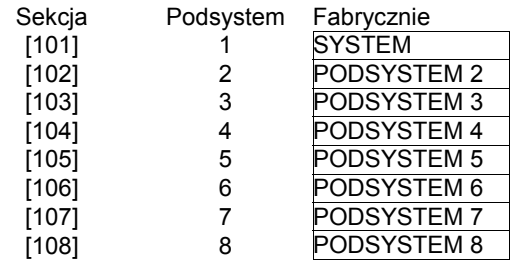

### **[120]-[151] Nazwy Wyjść Użytkowych** (tylko PK5500 i RFK5500)

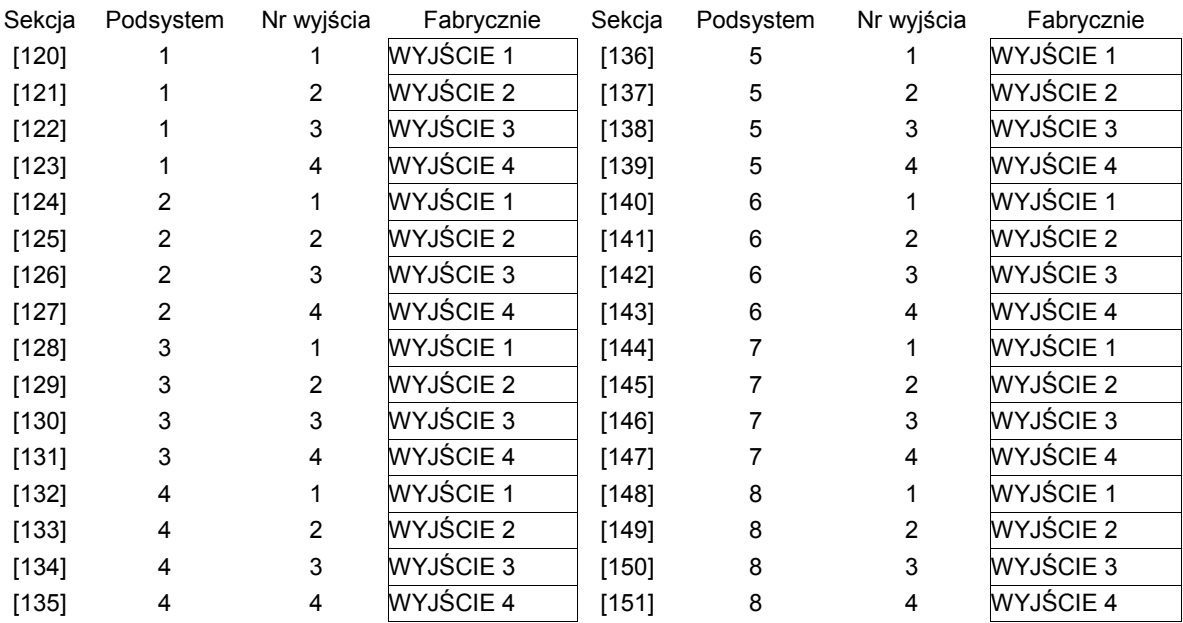

## **[201] - [264] Programowanie dźwięku gongu**

Każda linia może mieć indywidualny dźwięk gongu. Aby ustawić dźwięk gongu dla linii dozorowej nr 1 należy wejść do sekcji [201], dla linii dozorowej nr 2 do sekcji [202] itd.

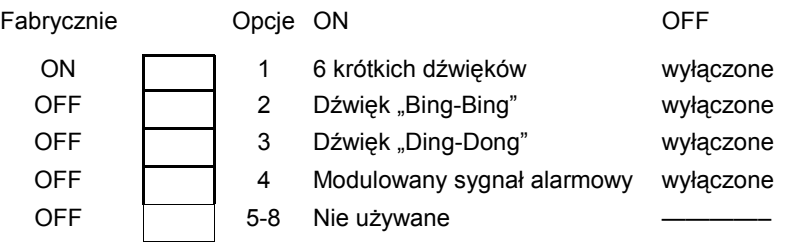

**[995] Przywrócenie ustawień fabrycznych opcji klawiatury** 

**[996] Przywrócenie ustawień fabrycznych opisów klawiatury** (tylko PK5500 i RFK5500)

**[997] Podgląd numeru wersji oprogramowania klawiatury.** 

**[998] Przesłanie zaprogramowanych opisów do wszystkich klawiatur w systemie**

**[999] Przywrócenie ustawień fabrycznych całego programu klawiatury**

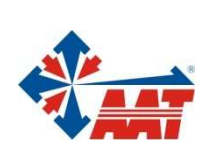

## AAT Holding sp. z o.o.

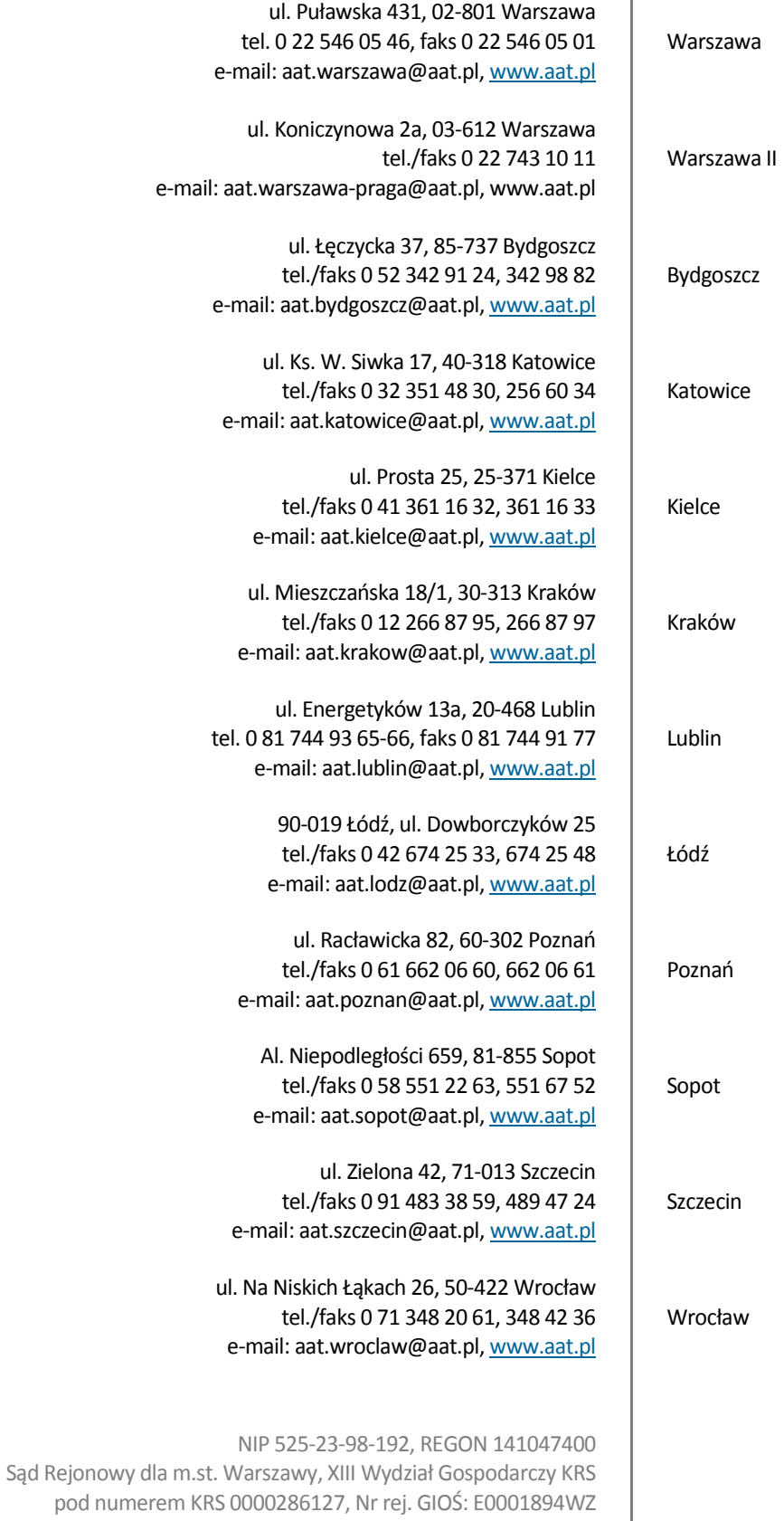

wysokość kapitału zakładowego: 121 600 zł